# **WX01J(F)**

# クイックマニュアル

### ■ クイックマニュアルについて

「WX01J (F)クイックマニュアル(本書)」は 「WX01J (F)取扱説明書」の内容を一部抜粋したものです。

クイックマニュアルに記載されていない取扱説明書の内容は、下記の方法でご覧いただけます。 ・ Webサイト(http://fenics.fujitsu.com/products/ip-telephony/clients/phs.html)から閲覧する。

### ご注意

・ 本書の内容は、機器改善のため予告なしに変更することがあります。

・ 乱丁、落丁はお取り替えいたします。

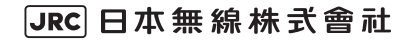

# はじめに

### このたびは、「WX01J(F)」を お買い上げいただきまして誠にありがとうございます。

ご利用の前に、この取扱説明書をよくお読みいただき、本電話機を正しくお使いください。

### ご使用にあたって

- ウィルコムのサービスのご利用には、ウィルコムと契約する必要があります。 契約申し込みをされるときには、 契約事務手数料がかかります。また、契約申し込み後は、毎月の基本料金と通話料がかかります。詳しくは、本 書「お問い合わせ窓口」(☞62ページ)に記載されているウィルコムサービスセンターへお問い合わせください。
- できるだけ電波の強い所でご使用ください。本電話機は無線を使用しているため、トンネル・地下・建物の中な どで電波の届かない所、屋外でも電波の弱い所およびサービスエリア外ではご使用になれません。見晴らしの 良い場所であってもご使用になれない場合があります。なお、電波が強くアンテナマークが4本あるいは5本 表示されている状態で、移動せずに使用している場合でも通話が切れることがありますので、ご了承ください。
- 公共の場所、人の多い場所や静かな場所では、 まわりの方の迷惑にならないようにご使用ください。
- 繁華街など人通りの多い所では、通行の妨げにならない場所でご使用ください。
- オートバイや車などが近くを通ると、雑音が入ることがあります。
- 固定電話、テレビ、ラジオなどをお使いになっている近くでご使用になると、雑音などの影響を与えることがあり ます。
- 電気製品やOA機器などの近くでご使用になると、雑音が入ったり通話が途切れたりすることがあります。
- 電子レンジをご使用のときは電磁波の影響を受けやすく、雑音が入ったり通話が途切れたりすることがあります。
- 本電話機は電波を使用している関係上、 第三者に傍受される場合がまったくないとはいえませんが、 デジタル信号 を使用した秘話機能をサポートしております。
- お客様自身で本電話機に登録された内容は、 別にメモを取るなどして保管してくださるようお願いいたします。 万 一、登録された内容が消失してしまうことがあっても、当社としては責任を負いかねますので、あらかじめご了承 ください。

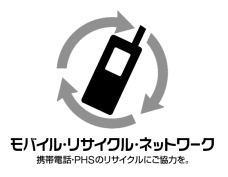

ご不要となりました電話機本体、電池パック、ACアダプタおよび 卓上ホルダは家庭ゴミとして捨てずに、お近くのモバイル・リサ イクル・ネットワークのマークのあるお店へお持ちください。

目 次 **WX01J(F)** クイックマニュアル

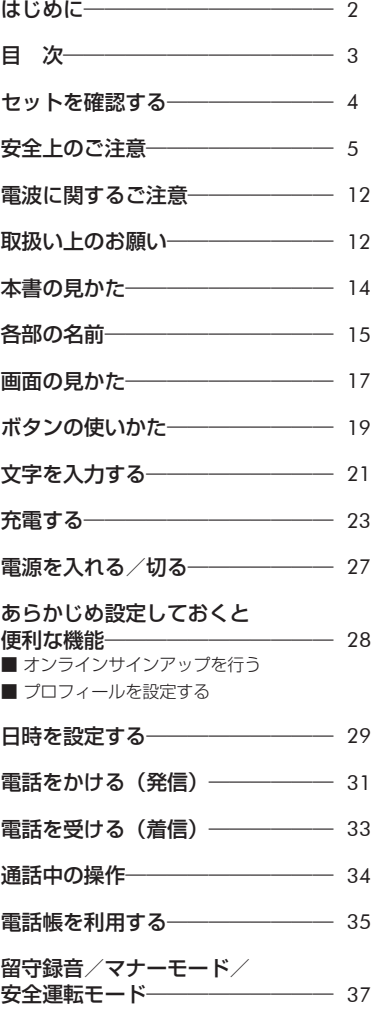

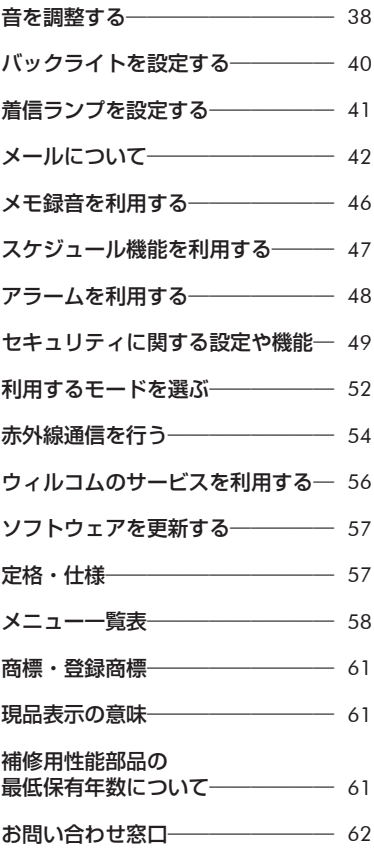

# セットを確認する

次のものが揃っているかどうかをご確認ください。万一、不足のもの、破損品、クイックマニュアル の乱丁・落丁がある場合は、お買い上げの販売店にご連絡ください。

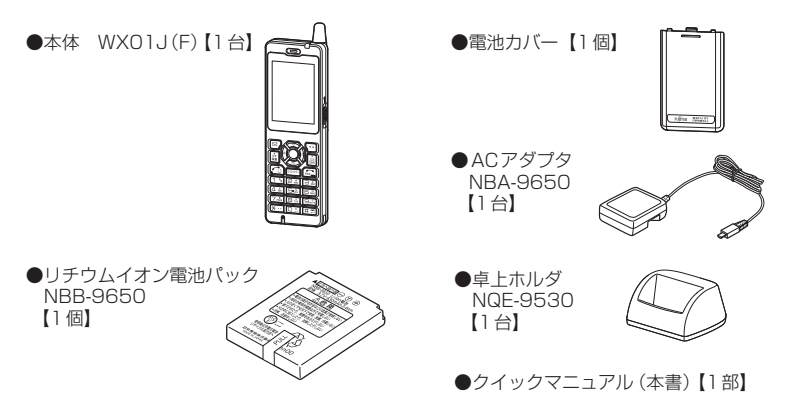

### ■保証書

(F) 保証書は個装箱に付いています。

お買い上げ日・販売店名などの記入をご確認のうえ、お買い上げの販売店からお受け取りください。 内容をよくお読みのうえ、大切に保管してください。

保証期間はお買い上げ日より1年間です。なお、保証期間中でも有料となることがあります。無料修 理規定の記載内容をご確認ください。

#### <無料修理規定>

- 取扱説明書や電話機本体、電池パック、ACアダプタの警告表示などの注意事項に従った正常な使用状態で、保証 1. 期間内に故障した場合には、無料修理させていただきます。修理の際には、保証書をご用意いただき、お買い上 げの販売店までお問い合わせください。
- 保証期間内でも次の場合は有料修理とさせていただきます。 2.
	- 使用上の誤りおよび不当な修理や改造による故障や損傷 イ .
	- お買い上げ後の輸送、落下、水濡れなどによる故障や損傷 ロ .
	- ハ . 公害や火災、地震、雷、風水害、その他の天災地変など、あるいは異常電圧、指定外の電源 (電圧、周波数) 使用等による故障や損傷
	- 本製品に接続した当社指定外の機器および消耗品(電池パック等)に起因する故障や損傷 ニ .
	- ホ . 保証書のご提示がない場合
	- 保証書にお買い上げ年月日、お客様名、販売店名の記入のない場合、あるいは字句を書き換えられた場合 ヘ .
	- 消耗部品(電池パック等)などが消耗し取り替えを要する場合 ト .
	- チ . 電池パック等の液漏れによる故障や損傷
- 3. 本製品の故障に起因する付随的損害については責任を負いかねますのでご了承ください。
- 保証書は日本国内においてのみ有効です。 4. This warranty is valid only in Japan.
- 保証書は再発行いたしませんので大切に保管してください。 5.

この保証は保証書に明示した期間、条件のもとにおいて無料修理をお約束するものです。したがって、お客様の法 律上の権利を制限するものではありません。

### お知らせ

▪本体画面に貼られている保護シールは、はがしてお使いください。

# **安全上のご注意̶必ずお守りください**

- ご使用前に、この「安全上のご注意」をよくお読みのうえ、正しくご使用ください。 また、お読みになった後はこの取扱説明書を大切に保管してください。
- ここに示した注意事項は、お使いになる人や、他の人への危害、財産への損害を未然に防ぐため の内容を記載していますので、必ずお守りください。
- 次の表示の区分は、表示内容を守らず、誤った使用をした場合に生じる危険や損害の程度を説明 しています。

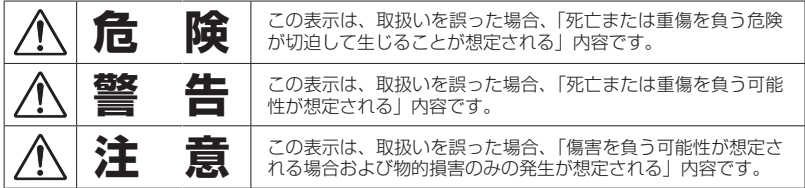

■次の表示の区分は、お守りいただく内容を説明しています。

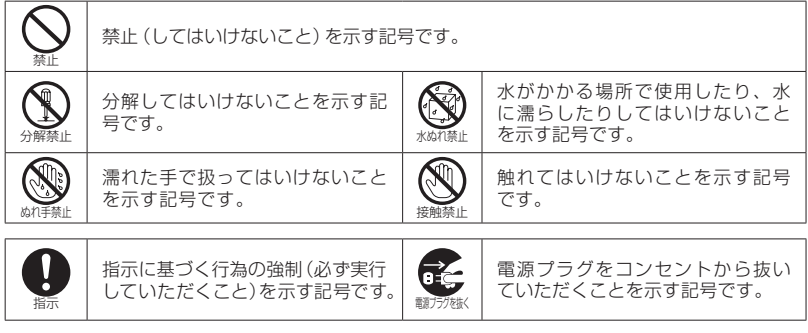

注意を示す記号です。

[免責事項について]

注意

- 地震、雷、風水害などの自然災害および当社の責任以外の火災、第三者による行為、その他の 事故、お客様の故意または過失、誤用、その他の異常な条件下での使用により生じた損害につ いて、当社はその責任を負いかねますのであらかじめご了承ください。
- 本製品の使用または使用不能から生ずる付随的な損害(記録内容の変化・消失、通話・録音・通 信などの機会を逃したために生じた損害、事業利益の損失、事業の中断など)に関して、当社 はその責任を負いかねますのであらかじめご了承ください。
- 当社指定外の接続機器(パソコンなど)、ソフトウェアとの組み合わせによる誤動作などから 生じた損害に関して、当社はその責任を負いかねますのであらかじめご了承ください。
- 本製品の故障、修理、その他取扱いによって、ダウンロードしたデータなどが変化または消失 することがありますが、これらデータの修復により生じた損害、逸失利益に関して、当社は責 任を負いかねますのであらかじめご了承ください。
- お客様自身で登録された情報内容は、故障や障害の原因にかかわらず保障いたしかねます。情 報内容・消失に伴う損害を最小限にするために、重要な内容は別にメモを取るなどして保管し てくださるようお願いいたします。

### 電話機本体、電池パック、ACアダプタおよび卓上ホルダの取扱 いについて

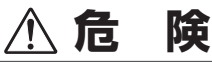

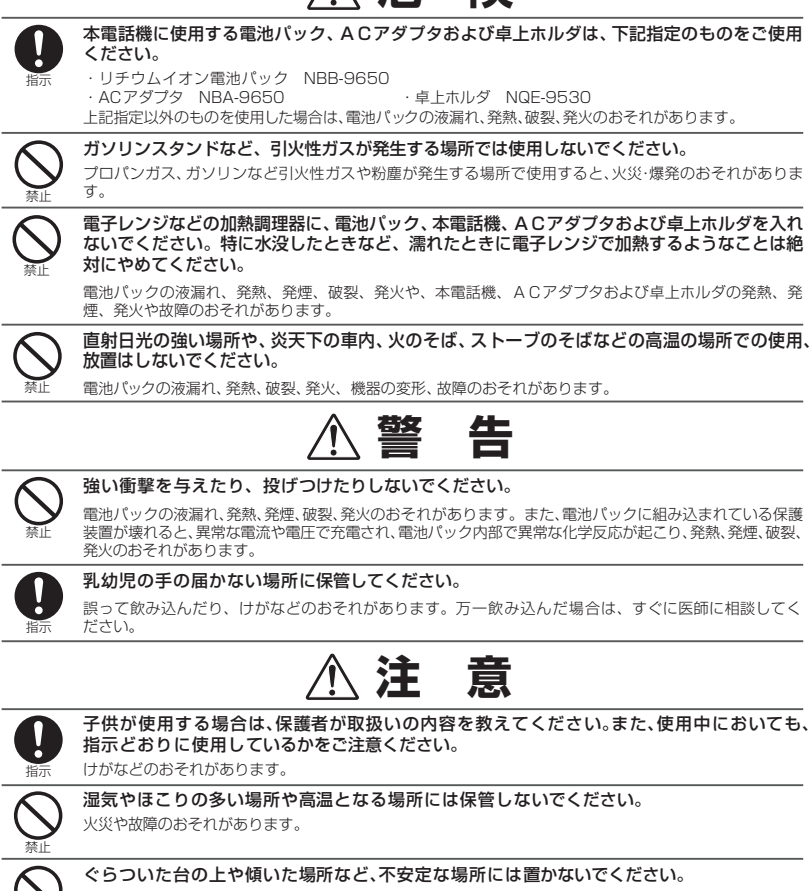

落下して、けがなどのおそれがあります。

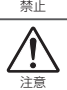

本電話機は周囲の環境による電波障害や受信状態によって通話ができなくなるおそれがあ ります。

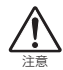

直射日光の強い場所や、炎天下の車内、火のそば、ストーブのそば、こたつの中などの高温の 場所での使用、放置はしないでください。

ケースの一部が熱くなり、やけどのおそれがあります。

電話機本体の取扱いについて

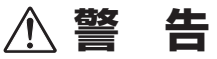

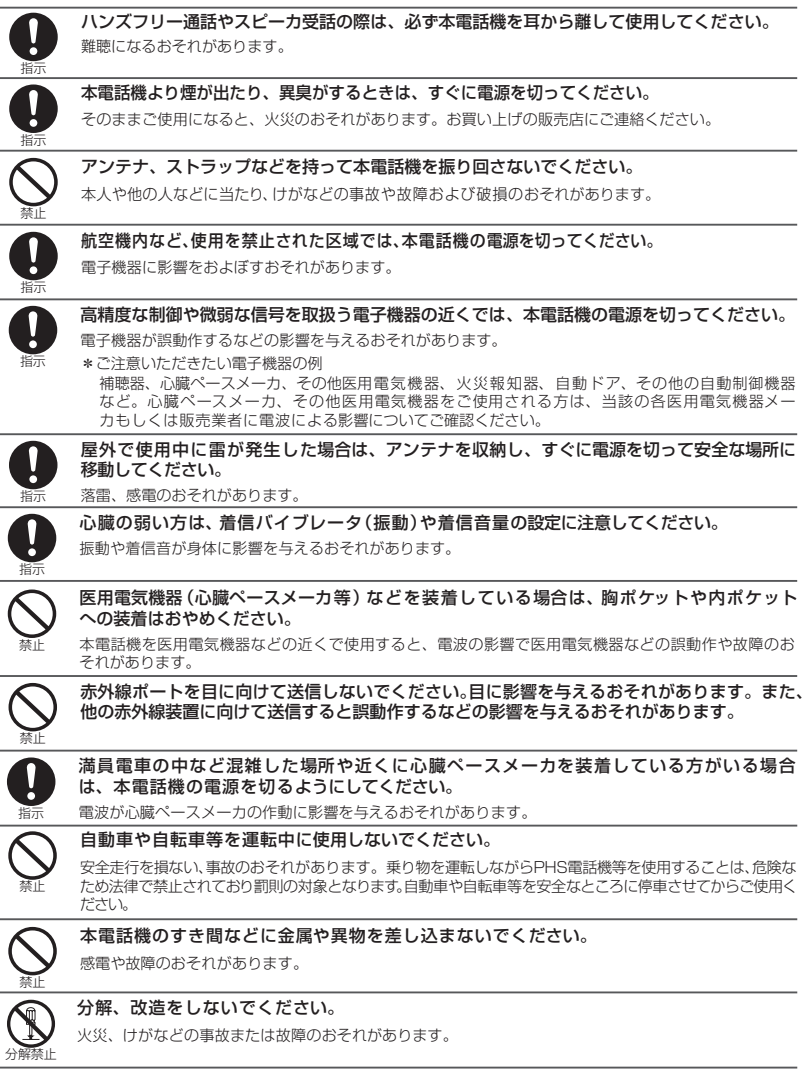

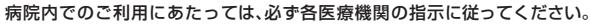

医用電気機器に影響をおよぼすおそれがあります。

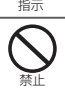

人の多い場所では、使用しないでください。 アンテナが人に当たり、けがのおそれがあります。

# **注 意**

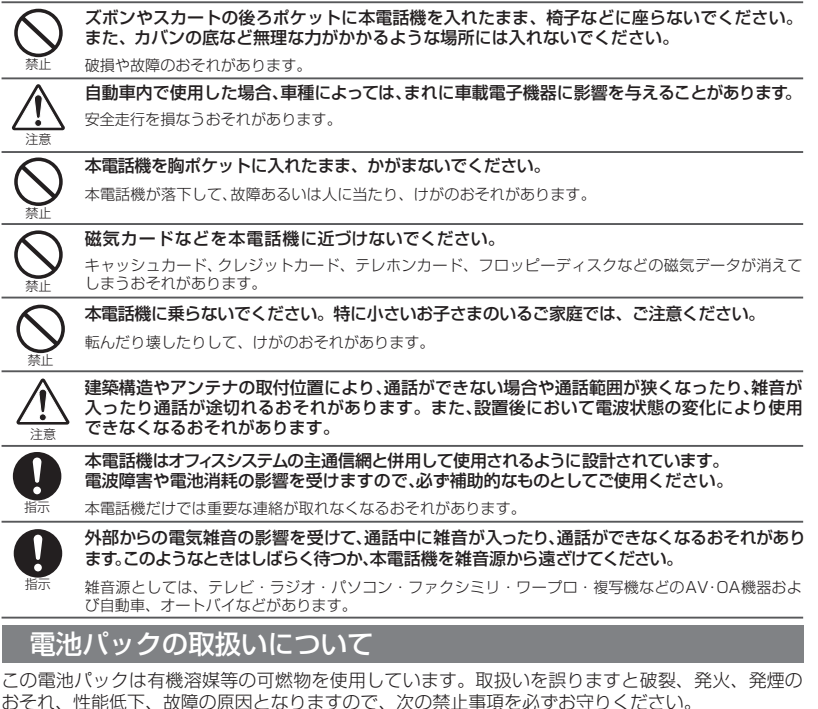

■ 電池パックのラベルに記載されている表示により、電池の種類をご確認ください。

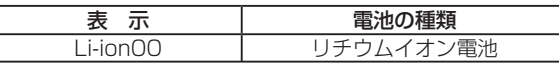

**危 険**

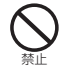

電池パックは火のそば、ストーブのそばなど、高温の場所や炎天下などでの使用、放置はし ないでください。

高温になると危険を防止するための保護装置が働いて充電できなくなったり、保護装置が壊れて異常 な電流や電圧で充電されたりして、電池パック内部で異常な化学反応が起こり、発熱、発煙、破裂、発火 のおそれがあります。また、熱により樹脂セパレータが損傷した場合には、電池パックがショート状態と なり、発熱、発煙、破裂、発火のおそれがあります。

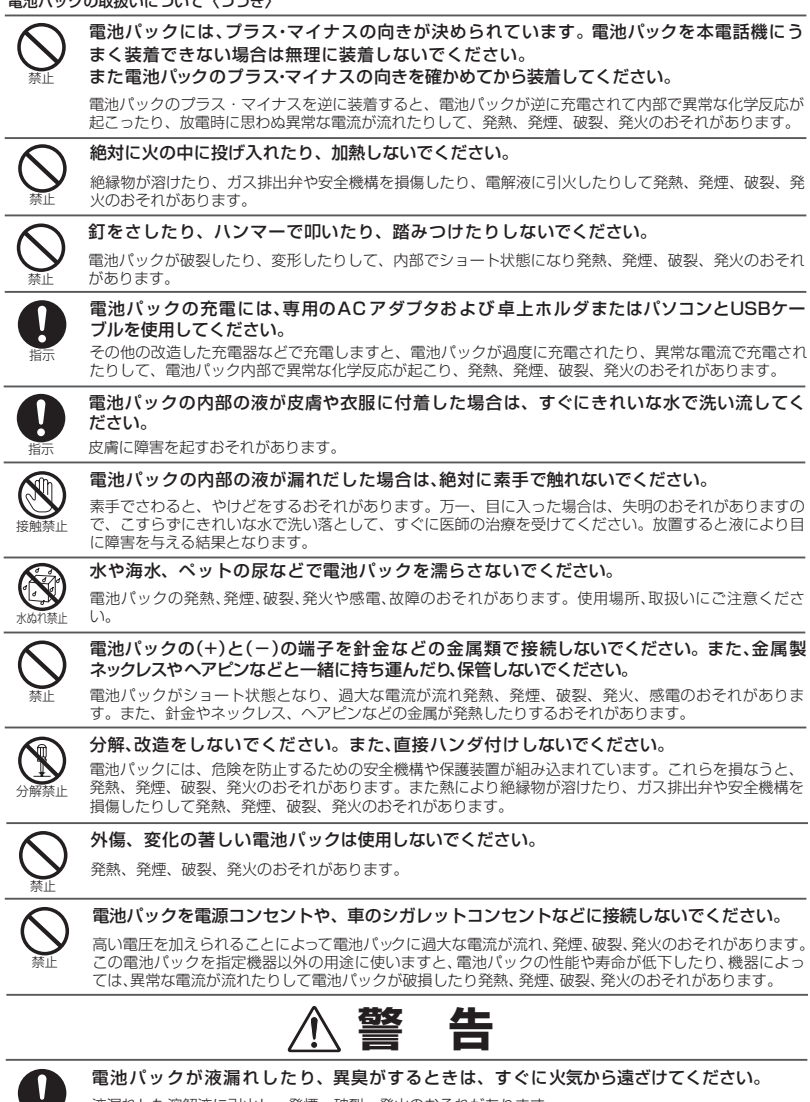

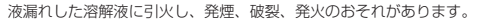

所定の充電時間(ACアダプタまたはUSB高速充電:約2.5時間、USB低速充電:約1 5時間)を超えても充電が完了しない場合は、充電をやめてください。

電池パックの液漏れや、発熱、発煙、破裂、発火のおそれがあります。

禁止

指示

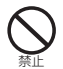

電池パックの使用中、充電中、保管時に、異臭、発熱、変色、変形など、いままでと異なるときは、 本電話機から取り外し、使用しないでください。

電池パックの液漏れや、発熱、発煙、破裂、発火のおそれがあります。

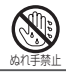

濡れた手で電池パックを交換しないでください。

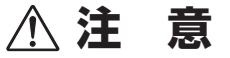

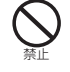

### 一般のゴミと一緒に捨てないでください。

発火、環境破壊のおそれがあります。不要になった電池パックは、端子にテープなどを貼り、絶縁してか ら、お近くのモバイル・リサイクル・ネットワークのマークのあるお店にお持ちいただくか、回収を行っ ている市町村の指示に従ってください。

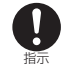

#### 電池パックの充電温度範囲は10℃~ 40℃です。

この温度範囲以外で充電すると、液漏れや発熱のおそれとなったり、電池パックの性能や寿命を低下させ ることがあります。

### ACアダプタおよび卓上ホルダの取扱いについて

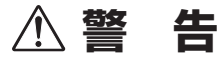

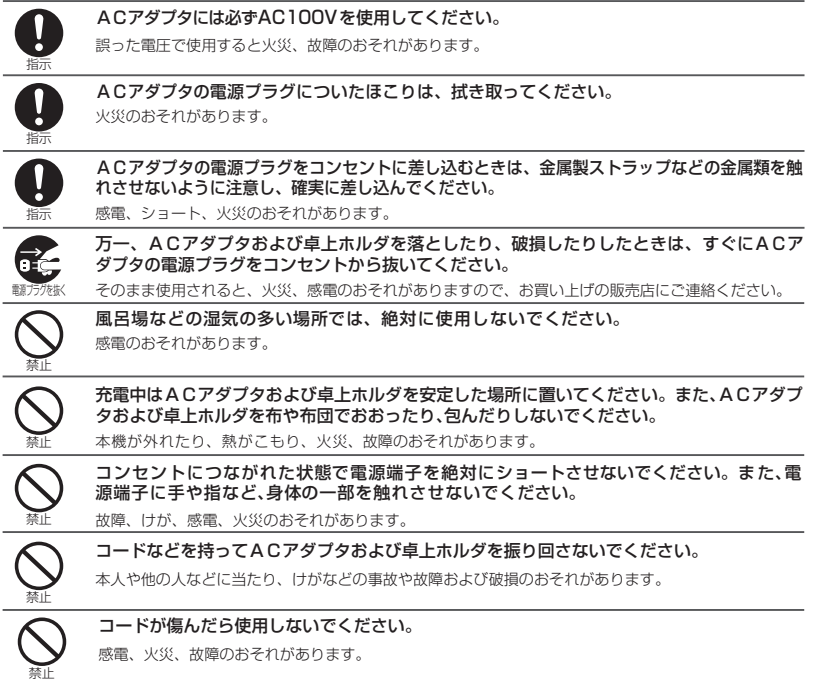

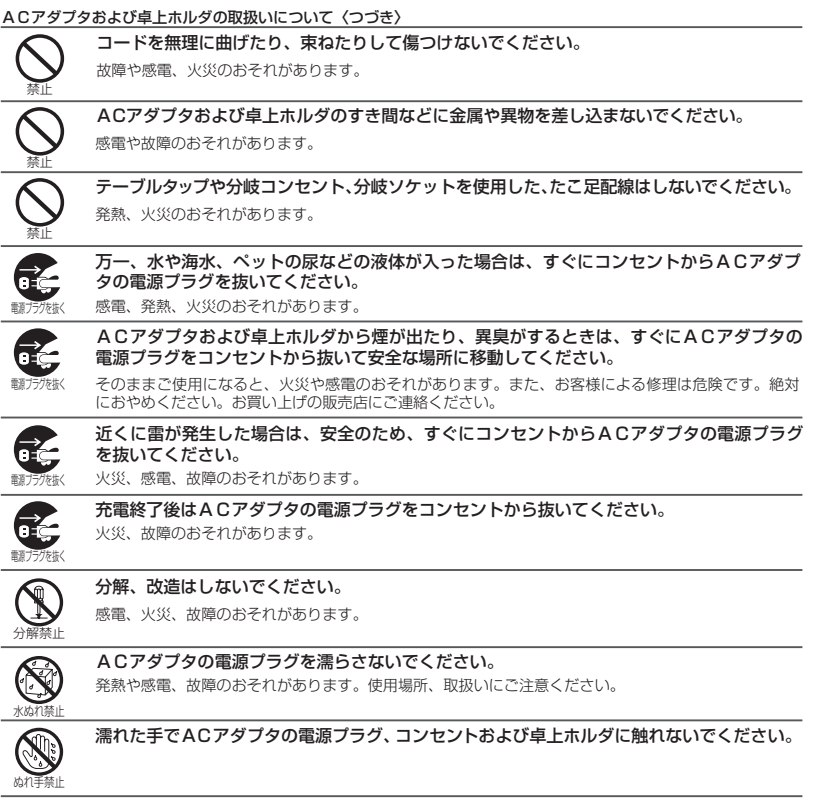

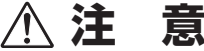

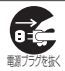

お手入れの際は、ACアダプタの電源プラグをコンセントから抜いて、行ってください。

感電のおそれがあります。

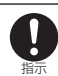

ACアダプタの電源プラグをコンセントから抜く場合は、コードを引っ張らず、ケース全体 を持って抜いてください。

コードを引っ張るとコードが傷つき、感電や火災のおそれがあります。

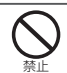

濡れた電池パックを充電しないでください。

発熱、発火、破裂のおそれがあります。

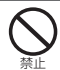

禁止

ACアダプタおよび卓上ホルダに乗らないでください。特に、小さいお子さまのいるご家庭 では、ご注意ください。

転んだり壊したりして、けがのおそれがあります。

ACアダプタのコードの上に重いものをのせたり、改造したりしないでください。

感電や火災のおそれがあります。

# **電波に関するご注意**

- 本電話機は、1.9GHz帯を使用するデジタルコードレス電話です。この周波数帯ではPHSの無線機の ほか、異なる種類のデジタルコードレス電話の無線局(以下「他の無線局」と略す)が運用されてい ます。
- 本電話機は、同一周波数を使用する他の無線局と電波干渉が発生しないように考慮されていますが、 万一、本電話機から他の無線局に対して有害な電波干渉が発生した場合は、速やかに電源をOFFにし て電波の発射を停止し、混信回避のための処置(例えば、パーティションの設置など)を行ってくだ さい。
- 上記事例が発生したなど、何かお困りのことが起きた場合は、お買い上げの販売店までお問い合わせく ださい。

# **取扱い上のお願い**

### ■はじめに

#### この製品は総務省の技術基準に適合しています。製品に貼り付けてある銘板をはがさない でください。

製品を分解して改造することは法律により禁止されています。不法に改造を加えてご使用になると、 法律により罰せられることがあります。

### ■共通のお願い

#### 本電話機に無理な力がかかるような場所に置かないでください。

多くの物がつまった荷物の中に入れたり、ズボンやスカートの後ろポケットに入れて座ると、液晶画面、 内部基板などの破損、故障の原因となり、保証の対象外となります。

#### お手入れは乾いた柔らかい清潔な布で行ってください。

濡れたぞうきんなどで拭くと、故障の原因となります。また、アルコール、シンナー、ベンジン、洗剤 などで拭くと、印刷が消えたり、色があせたりすることがあります。

#### 水につけたりしないでください。

お風呂の中や水の中につけたりしないでください。また、雨などの水滴がかからないようにしてくだ さい。故障の原因となり保証の対象外となります。

#### 汗や水がついたときには、すぐに布で拭き取ってください。

汗をかいた手でさわったり、汗をかいた衣服のポケットに入れたりしないでください。汗が内部に侵入 し故障の原因になります。汗や水がついたときにはすぐに乾いた柔らかい清潔な布で拭いてください。

#### 端子は時々乾いた綿棒で清掃してください。

本電話機の充電端子や卓上ホルダの電源端子が汚れていると接触が悪くなり、電源が切れることがあ ります。また、充電不十分の原因となりますので、汚れたときは、端子を乾いた柔らかい清潔な布、 綿棒などで拭いてください。

#### エアコンの吹き出し口の近くに置かないでください。

急激な温度の変化により結露し、内部が腐食し故障の原因となります。

### ■電話機本体についてのお願い

#### 極端な高温、低温はさけてください。

温度は0℃~ 40℃、湿度は35% ~ 85%の範囲でお使いください。

固定電話やテレビ、ラジオなどからなるべく離れた場所でご使用ください。 本電話機を直射日光のあたる場所や、ほこりの多い場所ではご使用にならないでください。

固定電話やテレビ、ラジオなどをお使いになっている近くで使用すると、影響を与える場合がありま す。

電子レンジなど、電磁波が発生する機器のそばでのご使用は、雑音が入ったり、通話が途 切れる場合があります。

#### 電子機器から発生するノイズ等により、本電話機の動作に影響を与える場合があります。

お手入れは、乾いた柔らかい清潔な布で行ってください。

画面やケースを硬い布などで強くこすると、傷がつく場合があります。お取扱いには十分ご注意いた だき、お手入れは乾いた柔らかい清潔な布(めがね拭きなど)で行ってください。

また、画面に水滴や汚れが付着したまま放置すると、染みになったりしますので、すみやかに拭き取 るようにしてください。

### ■電池パックについてのお願い

充電は、適正な周囲温度(10℃~40℃)の場所で行ってください。

初めてお使いのときや、長時間ご使用にならなかったときは、ご使用前に必ず充電してください。 充電中、電池パックが温かくなることがありますが異常ではありません。

電池パックの使用時間は、使用環境や電池パックの劣化の具合により異なります。

直射日光があたらず、風通しのよい涼しい場所に保管してください。

長時間使用しないときは、高温多湿を避けて、本電話機から外して保管してください。

電池パックの使用条件により、寿命が近づくにつれて電池パックが膨れる場合がありますが 安全上問題ありません。

電池パックは電池残量なしの状態で保管、放置をしないでください。電池パックの性能や 寿命を低下させる原因となります。

#### 電池パックは消耗品です。

使用状態によっても異なりますが、十分に充電しても使用時間が極端に短くなったときは、電池 パックの交換時期です。指定の新しい電池パックをお買い求めください。

#### 不要になった電池パックは家庭ゴミとして捨てず、お近くのモバイル・リサイクル・ネット ワークのマーク(☞2ページ)のあるお店へお持ちください。

この製品は、リチウムイオン電池を使用しております。リチウムイオン電池は、リサイクル可能な 貴重な資源です。リサイクルのときは端子にテープなどを貼り絶縁してください。

### ■ACアダプタおよび卓上ホルダについてのお願い

周囲の温度が10℃~ 40℃の場所でご使用ください。

#### 次のような場所では充電しないでください。

湿気、ほこり、振動の多い場所(誤動作や故障の原因となります。)

固定電話やテレビ、ラジオなどの近く(ラジオなどに雑音が入ることがあります。)

### 充電中、ACアダプタおよび卓上ホルダが温かくなることがありますが、異常ではありま せんのでそのままご使用ください。

抜け防止機構のあるコンセントをご使用の場合、そのコンセントの取扱説明書に従ってください。

# 本書の見かた

本書では、以下のように操作方法について説明しています。

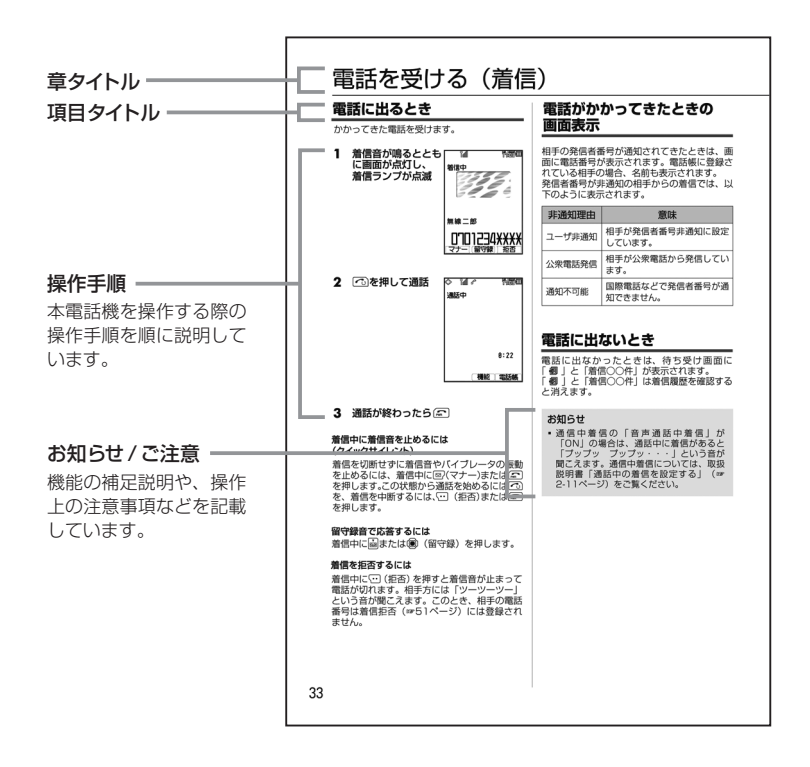

本書では、画面最下行に表示されたガイダンス表示(☞18ページ)を回2 (画→ を押して実行する場合、 F(発信)のようにカッコ内にガイダンス表示の内容を表記します。

ただし、③(決定)、③(OK)、CT(メニュー)および待ち受け画面でガイダンス表示がないときは、略して 回、(節、……)のみを表示しています。

# 各部の名前

ボタンについては代表的な機能だけを説明しています。

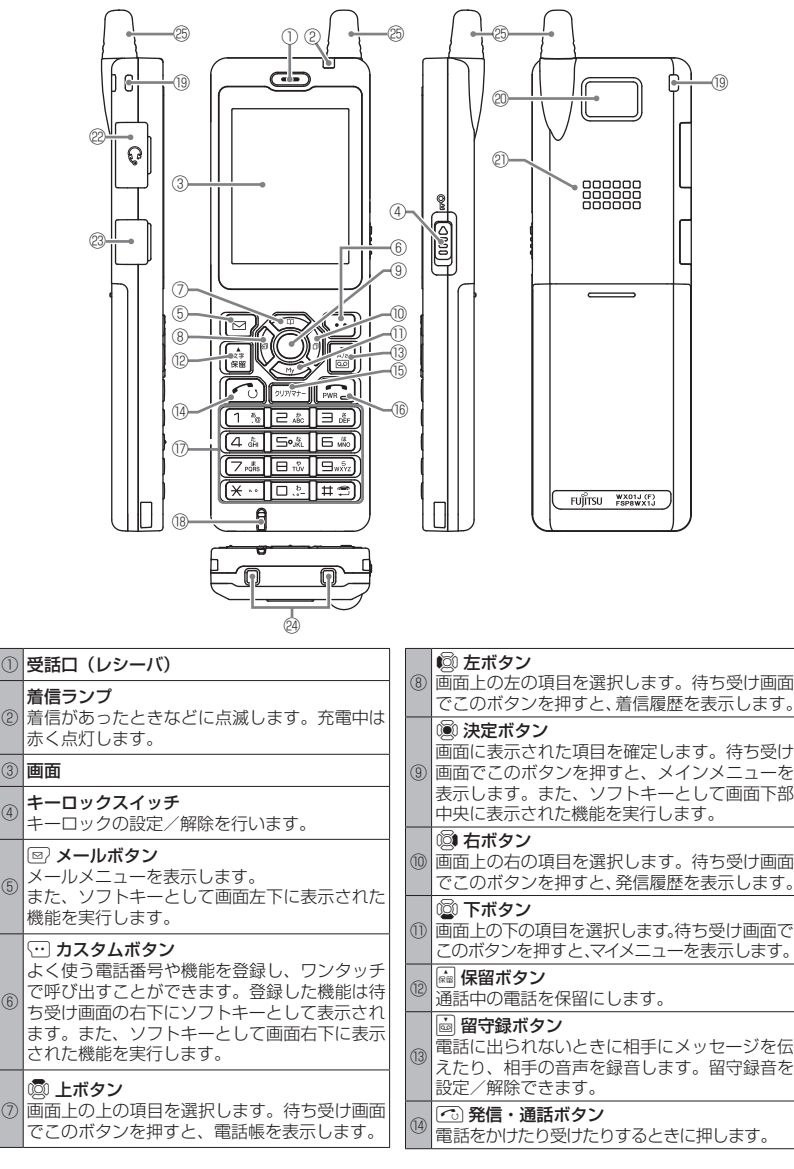

15

⑤

⑥

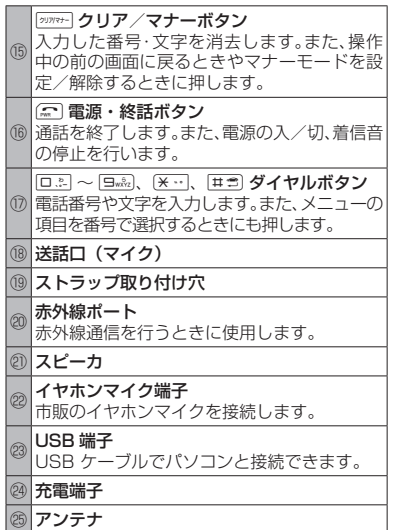

# **アンテナの使いかた**

本電話機は、アンテナを収納していても電話をか けたり受けたりできますが、よりよい条件で電話す るためにアンテナを十分伸ばしてお使いください。

- ・アンテナを伸ばすときは、「カチッ」と音がす るまで十分に引き上げてください。
- ・アンテナを収納するときは、アンテナの根元 を持ってまっすぐに下ろしてください。

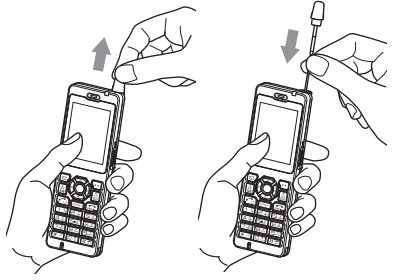

### お知らせ

- ■携帯するときは、必ずアンテナを収納してく ださい。
- ▪アンテナに無理な力を加えないでください。 また、アンテナを曲げた状態で無理に収納し ようとすると変形や破損の原因になります。

# **イヤホンマイク端子の 使いかた**

イヤホンマイク端子には、市販のイヤホンマイ ク(平型プラグ)を接続してご利用いただけます。 接続ケーブルは完全に装着してください。スイッ チ付イヤホンマイクを使用すると、そのスイッチ で電話を受けたり、切ったりすることができます。 イヤホンはモノラル対応ですので、ステレオイヤ ホンを接続してもモノラルで鳴動します。

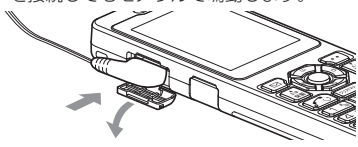

### **イヤホン装着時の鳴動先を 設定する**

イヤホンマイクを装着している状態で電話が かかってきたときに、鳴動先を電話機本体にす るか、イヤホンマイクにするかを設定します。

### **1** 待ち受け画面で

.513

## 2 次の項目より選択 → <sup>@</sup>

### 本体

電話がかかってきたときに、電話機本体が 鳴動します。

### イヤホン

電話がかかってきたときに、イヤホンマイク が鳴動します。

# **ハンドストラップを 取り付けるには**

お手持ちのハンドストラップを取り付ける場 合は、本体から外れないことを確認してから使 用してください(図は取り付け例です)。

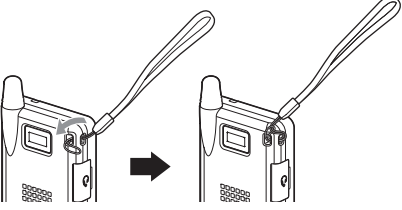

お知らせ ▪ハンドストラップは同梱しておりません。

# 画面の見かた

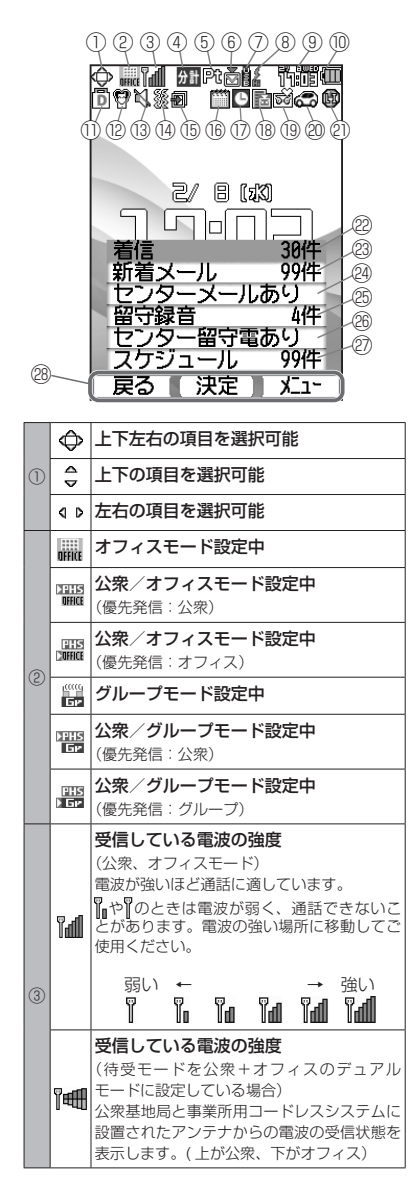

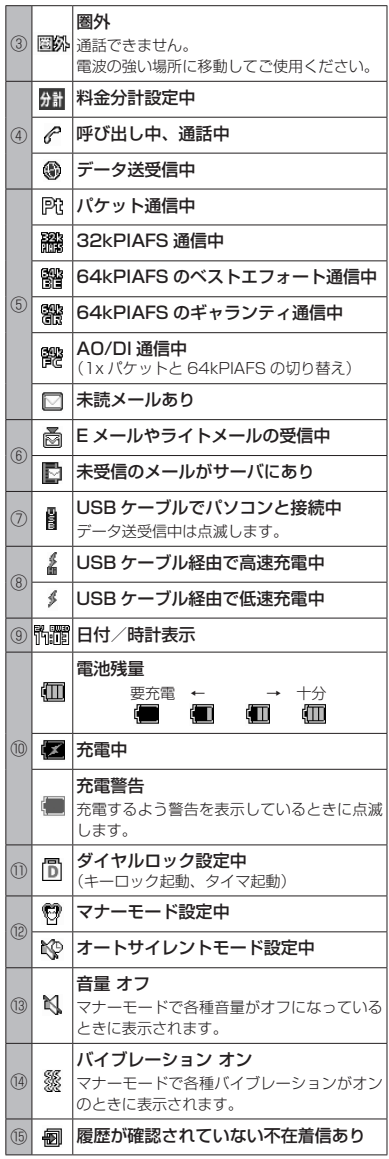

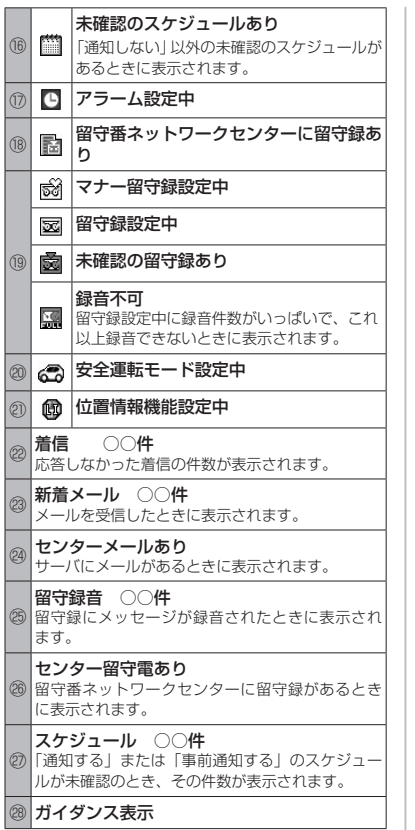

### お知らせ

- 「㉒着信」の表示は最大30件です。30件を越 えた場合でも「30件」と表示されます。
- 「⑳新着メール」「⑳スケジュール」の表示は最 大99件です。99件を越えた場合は「\*\*件」と 表示されます。

# **ガイダンス表示について**

画面の下端には、回、(風)、<
[のその時点の 機能が表示されます。

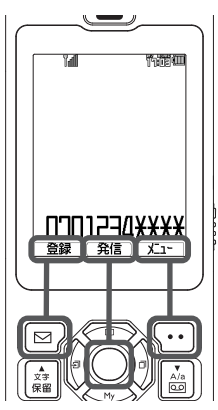

ガイダンス表示がないとき、Cはカスタムボ タンとして機能する場合があります。

# **カスタムボタンについて**

待ち受け画面や通話中画面でいる押すと、自 由に機能が設定できる「カスタムメニュー」が 表示されます。

カスタムメニューには6つまで、電話発信やラ イトメール/Eメールの起動など、さまざまな 機能を自由に登録し、機能を簡単に実行できる ようにします。カスタムボタンを設定すると、 画面の右下端にガイダンスが表示されます。

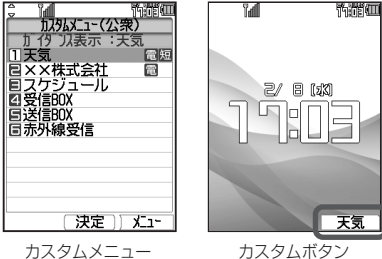

詳しい設定は、取扱説明書「カスタムボタンを 設定する| (☞6-16ページ) をご覧ください。

# ボタンの使いかた

# **項目の選択と決定のしかた**

本電話機では、画面に表示された項目を選択して「決定」という操作を行うことでさまざまな機能 を実行します。項目選択と決定の操作には、上下左右ボタンを使う方法とダイヤルボタンを使う方 法があります。

### 上下左右ボタンで選択し、決定するには

### **1** 上下左右ボタンで項目を選択する

この画面のように選択肢が上下に並んで いる場合は、図または図で項目を選択 します。 例えば「壁紙」が選択された状態から 「着信ランプ」を選択する場合は、 nを4回押します。

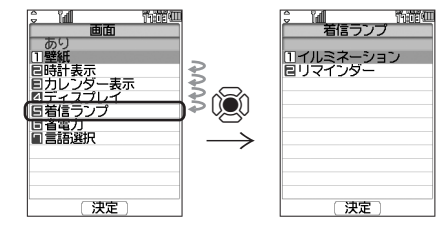

**2** .を押す

「着信ランプ」の画面が表示されます。

### ダイヤルボタンで決定するには

選択肢に 1.日、目…と番号が振られている 場合は、その番号のボタンを押すことで項目 が選択/決定されます。

**1** ダイヤルボタンを押す 例えば「着信ランプ」を選択/決定する 場合は5を回れします。

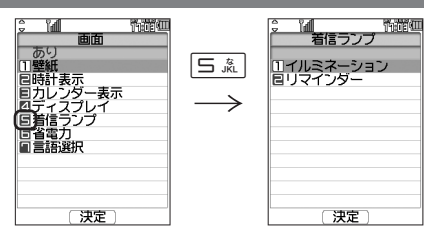

# **共通のボタン操作**

以下は、本電話機の機能全体に共通するボタン操作です。

前の画面に戻る

1 2007年7月 を押す

操作の途中で ァマーを押すと、操作が取り消 されて前の画面に戻ります。

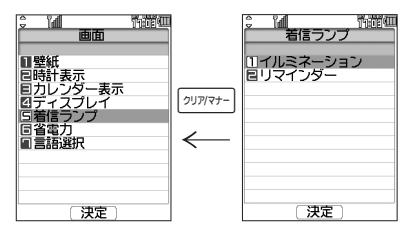

待ち受け画面に戻る

1 2**7** を押す

# スクロールする

1 圖または <mark>編</mark>を押す Dで次の一覧を表示することができます。 また、【※■で前の一覧に戻ることができます。 Yall **Thereform** 

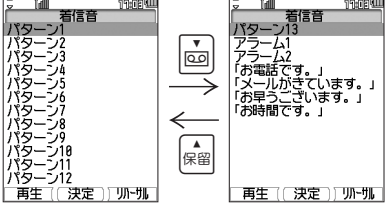

### 高速スクロールする

一覧表示の画面では、高速にスクロールを行う こともできます。

### 1 **ぬまたは図を約1秒以上押したままに** する

画面上のカーソルが高速にスクロールします。 ■、■も、ボタンを約1秒押したままにして おくと、ページ単位の高速なスクロールが行え ます。

### ポップアップを選択する

着信があったことや新しくメールが届いたこと などを通知するのが「ポップアップ」です。

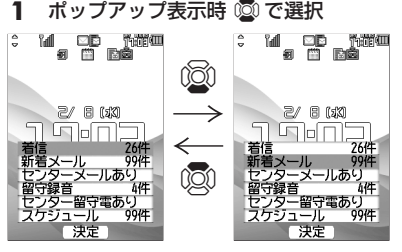

### **2** .を押す

その通知に関連する機能の画面が表示されます。

### ポップアップを消すには

기까 を押します。

#### ポップアップを再表示するには

@ を約1秒以上押します。

### お知らせ

- 本書では、ボタンの操作を次のように簡略 化しております。
	- ® または 図 を押すとき→®
	- **◎ または ◎ を押すとき→◎**
	- ®、 3、 3または 2 を押すとき→■

# **メインメニューについて**

待ち受け画面で®を押すとメインメニューが 表示されます。メインメニューから本電話機の 各機能を使用することができます。メインメ こューの項目は ®で選択して®0を押す方法 で実行できるほか、図で示したダイヤルボタン で実行することもできます。

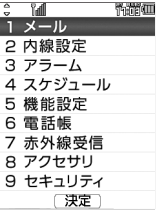

1 \* メール 24 内線設定 日 アラーム 4 編 スケジュール 5.8 機能設定 |日馬||雷話帳 7-4 赤外線受信 日 アクセサリ 日誌 ヤキュリティ

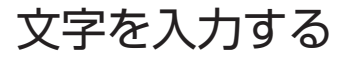

# **文字入力画面/入力モードについて**

電話帳に名前を入力するときやメールを書くときなど、文字を入力するときにはまず「入力モード」 を選びます。ひらがな、カタカナ、英字(アルファベット)、数字といった文字の種類のうち、どの 文字を入力するかを決めるのが入力モードです。入力モードはUで切り替えます。現在の入力 モードは画面の左下に表示されます。

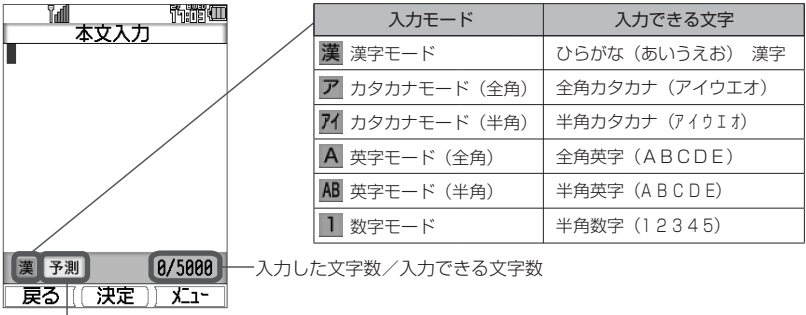

で予測変換が「ON」のとき表示される

# **ひらがなや漢字を入力する(漢字モード)**

ひらがなや漢字は漢字モードで入力します。

ひらがなは、ダイヤルボタンを次の表の回数だけ押すことによって入力します。

漢字は、読みをひらがなで入力してから漢字に変換して入力します。変換には、予測変換によって 自動的に変換する方法と回2(変換)を押して変換する方法とがあります。

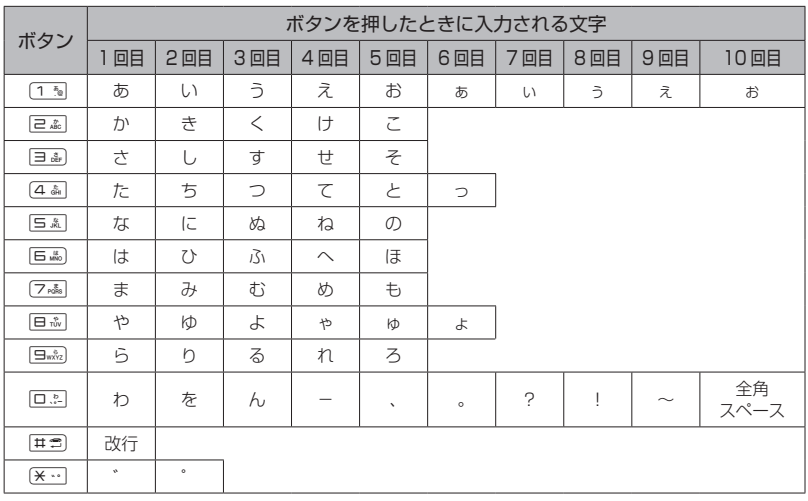

### 予測変換を利用する(予測変換)

漢字モードで予測変換が「ON」の場合、その 時点で入力が予測される文字列の一覧が表示 されます。

- **1** 漢字モードで文字を入力する
- **2** ◎で入力したい予測候補を選択 → ◎ 選択した候補が入力されます。

#### 予測変換候補画面について

一覧の右上の数字は、選択した予測候補の番号 と予測候補の総数です。図で予測候補の先頭、 yで予測候補の末尾にカーソルが移動し、さら に図でカーソルを上下左右に移動することが できます。

### ■予測変換をON/OFFする

1 **文字入力画面で**(…)(…)(次頁) 目論

### 漢字に変換する (漢字変換)

予測変換が「OFF」の場合は予測候補が表示さ れないので、漢字を入力するにはひらがなを漢 字に変換する操作が必要です。

- **1 ひらがなで読みを入力 → ◎で変換** 再度®を押すと変換候補一覧が表示され ます。
- **2 © で変換候補を選択 → . ◎** 変換が確定し、文字が入力されます。

ひらがなをカタカナや英数に 変換する(カナ英数変換)

漢字モードで入力したひらがなをカタカナ、英 字、数字に変換します。

- **1** ひらがなを入力する → └・・(カナ英数)
- 2 **©** で変換候補を選択 → 圖 変換が確定し、文字が入力されます。

# **記号や絵文字を入力する**

本電話機では記号や絵文字を入力することがで きます。記号や絵文字を入力できるのは、メー ルの本文や署名、スケジュール、電話帳の名 前、メモ帳、ユーザ辞書の単語、自作定型文な どです。

### 1 文字入力画面で …11 3または 2 ...

#### 半角の記号しか入力できない場合は

メールアドレスの入力画面など全角の文字が入 力できない画面では、半角記号の選択画面のみ 表示されます。

**2**  ((前頁)、C(次頁)で入力したい 記号/絵文字のページを表示する

> 各一覧画面は、ページを切り替えていく ことですべて表示することができます。 Cで次のページ、(で前のページを表 示することができます。

**3 © で記号/絵文字を選択 → . . . ◎** 記号/絵文字が入力されます。

### お知らせ

- ▪Web入力用絵文字を使用してメールを送信 した場合、相手の携帯電話によっては正し く表示されないことがあります。
- ▪絵文字は、対応しているウィルコムの電話 機で使用できます。絵文字に対応していない 機種や他社の電話機やパソコンなどにメー ルで送信すると、相手側で正しく表示され ないことがあります。

## **文字を削除する**

- 1 ©で削除したい文字にカーソルを移動 する
- $2 2^{\frac{1}{2} \sqrt{7}}$ カーソルのあった箇所の文字が削除され ます。

# 充電する

# **電池パックを取り付ける**

本電話機を使用するには、電池パックを取り付 ける必要があります。

### **1** 電池パックをはめ込む

電池パックの印字面を上にして電池パック の凹部を本体の凸部に合わせて①の方向に 差し込み、②の方向に押し付けてはめ込み ます。

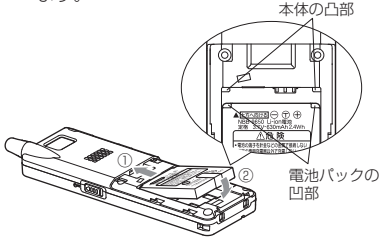

**2** 電池カバーを取り付ける

電池カバーのツメを本体のミゾに合わせ、 本体との間にすき間が生じないよう①の方 向に押さえながら②の方向に「カチッ」と 音がするまでスライドさせて取り付けます。

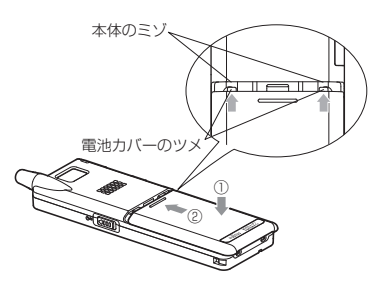

**3** 電池カバーと本体に大きなすき間が ないことを確認する

### ご注意

▪ 電池カバーはゆるみのないようにしっかり 閉めてください。ゆるみがあると、振動で 電池カバーが外れて電池パックが飛び出す おそれがあります。

### 電池パックを交換するときは

電池パックの寿命の目安は使用頻度によります が、約1年です。十分に充電しても使用時間が 短くなったときは新しい電池パックと交換して ください。

電池パックは次の手順で交換してください。

### **1** 電源が入っているときは (二)を約3秒以上押して電源を切る

### **2** 電池カバーを取り外す

親指で電池カバーを押さえながら①の方向 にスライドさせて、本体と平行にゆっくり と②の方向に持ち上げて取り外します。

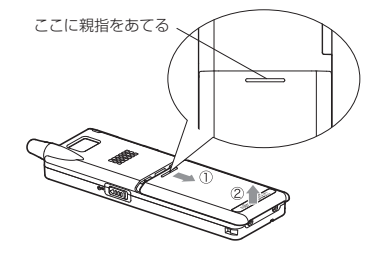

**3**  電池パックのPULLテープを引っ張り 電池パックを取り外す

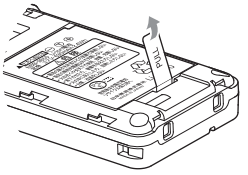

**4** 新しい電池パックを入れ、電池カバー を取り付ける

電池カバーを確実に取り付けてください。

### **5** 充電する

### ご注意

▪電池パック交換の際は、必ず電源を切って ください。電源を切らずに交換すると、本 電話機の故障の原因となります。

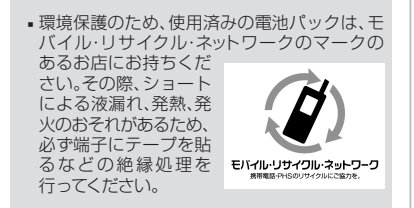

# **ACアダプタで充電する**

初めてご利用になるときや電池パックを交換し たときは、充電を行ってください。

**1** 本電話機のUSB端子のキャップを開ける

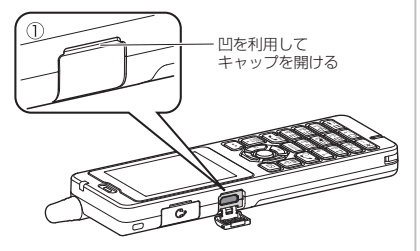

**2** 本電話機のUSB端子にACアダプタの コネクタを接続する

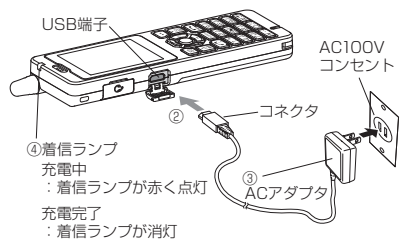

#### ご注意

ACアダプタのコネクタをUSB端子に接続す ▪る際には、下図Aのようにコネクタの先端部分 の幅が狭い方を上側にして接続してください。 下図Bのようにコネクタの向きが逆の状態で 接続しようとすると、USB端子やコネクタの 先端部分を破損するおそれがあります。 (ACアダプタのコネクタを正面から見た図)

A<u>A</u> B

- **3** ACアダプタをコンセント(AC100V) に差し込む 充電が始まります。充電中は着信ランプが 赤色に点灯します。
- **4** 着信ランプが消灯したら充電完了 充電には約2.5時間かかります。
- **5** 充電が完了したらコンセントから抜き ACアダプタのコネクタを本電話機から 取り外す

充電が完了したらUSB端子のキャップを 閉じてください。

#### ご注意

- 電池パックを外した状態で本電話機を充電 しないでください。
- ACアダプタでの充電は、USB充電の設定に かかわらず、「高速」で行われます。
- ACアダプタのコネクタを、本電話機以外に 挿さないでください。

### **卓上ホルダで充電する**

卓上ホルダとACアダプタを接続すると、本電話 機を卓上ホルダに置くだけで充電することがで きます。初めてご利用になるときや電池パック を交換したときは、充電を行ってください。

### ご注意

- 必ず専用の卓上ホルダ(NQE-9530)をご使 用ください。
- **1** 卓上ホルダの接続端子にACアダプタの コネクタを接続する

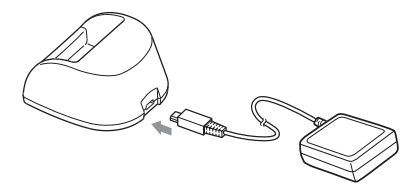

### ご注意

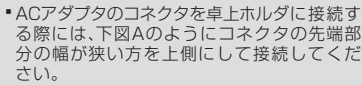

下図Bのようにコネクタの向きが逆の状態 で接続しようとすると、卓上ホルダの接続端 子やコネクタの先端部分を破損するおそれ があります。

(ACアダプタのコネクタを正面から見た図)

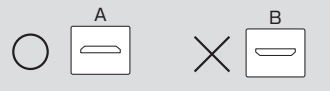

### **2** ACアダプタの電源プラグを コンセント(AC100V)に差し込む

### **3** 本電話機を卓上ホルダに置く

本電話機の背面底部を卓上ホルダの壁面 に沿わせて電話機の底部が卓上ホルダの ポケット内に確実に収まるように挿入し てください。

本電話機を卓上ホルダに置くと、充電が 始まります。

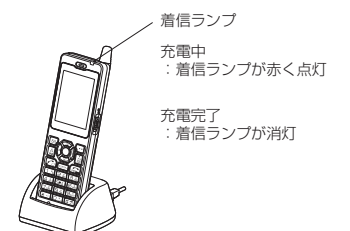

**4** 着信ランプが消灯したら充電完了 充電には約2.5時間かかります。

### ご注意

- 電池パックを外した状態で本電話機を卓上ホ ルダに置かないでください。
- 本電話機を卓上ホルダに逆にして置かないで ください。
- ▪本電話機の充電端子や卓上ホルダの電源端子 を時々清掃してください。端子が汚れている と、充電時間が長くなったり、充電できないこ とがあります。乾いた綿棒や乾いた柔らかい 清潔な布で時々拭いてください。また、卓上ホ ルダの置台部内に異物が入っていないかどう かご確認ください。異物が入っているとショー トするおそれがあります。

### お知らせ

- 充電時間は、本電話機の電源を切り、電池パッ クを空の状態から充電した場合の目安です。 電源を入れたままの場合、充電時間は長くな ります。
- 本電話機を卓上ホルダに逆向きに置かないで ください。充電できません。
- 充電端子が汚れていると、正しく充電を行う ことができません。時々、充電端子を乾いた 柔らかい清潔な布で拭いてきれいにしてくだ さい。
- 充電中に着信ランプが点滅した場合は、充電 異常が発生しています。再度、本電話機を卓 上ホルダに置き直してください。それでも着 信ランプが点滅する場合は、電池パックの寿 命や故障が考えられます。
- 本電話機の電源の入/切に関係なく充電でき ます。
- 充電中は、本電話機、ACアダプタおよび卓 上ホルダの一部が多少熱くなりますが、異常 ではありません。
- 初めてご利用になるときや電池パックを交換 したときは、着信ランプが消灯するまで充電 してください。お買い上げ時の電池パックは 十分に充電されていません。
- 充電完了後に本電話機を取り外したあと、す ぐに卓上ホルダに戻すと、いったん着信ラン プが赤色に点灯することがありますが、異常で はありません。
- 本電話機と電源の入ったパソコンをUSB ケーブルで接続して充電することもできます。
- 電池パックを長時間使用しなかったり、使い 切った状態で充電せずに放置した場合、充電 を開始しても着信ランプが点灯しないことが あります。この場合、電池パックの寿命や故 障でなければ、数分後には着信ランプが点灯 します。
- 充電中に電池パックが高温となった場合、充 電状態を示す着信ランプは点灯しながらも、 安全のため電池パックへの充電電流を一時停 止し、満充電にならないことがあります。こ の場合は、電池パックの温度が下がるのを 待って、充電を再開してください。
- 充電開始後、着信ランプが一瞬消灯すること がありますが、異常ではありません。

## **USBで充電する**

USB ケーブルでパソコンと接続中に充電で きます。

USB で充電を行う場合、 本機能を「高速」ま たは「低速」に設定します。「高速」に設定する と「低速」のときと比べて短時間で充電できます が、パソコンの消費電流が多くなります。

### USB充電を設定する

- **1** 待ち受け画面で F591
- 2 次の項目より選択 → <sup>@</sup>
	- 高速
	- 低速
	- **EIOFF**

### お知らせ

- ▪充電時間は、「高速」の場合約2.5時間、「低 速」の場合約15時間です。本電話機の電源を 切り、電池パックを空の状態から充電した場 合の目安です。
- 本電話機をUSBケーブルに接続するときに は、パソコンが完全に起動していることを確 認してから行ってください。完全に起動する 前に接続するとUSB充電の設定に関係なく 「高速」で充電されることがあります。
- 接続するパソコンによっては、「高速」に設定 していても充電に時間がかかったり、充電で きないこともあります。本電話機の電源を 切った状態でも同様です。
- 本機能を「OFF」に設定してパソコンと接続 ▪した場合でも、本電話機の電池を消費します。 この場合、データ通信を行わなくても待ち受 け時間が短くなることがあります。本電話機の 電源を切っていても同様に本電話機の電池を 消費します。

### USBケーブルを接続して充電 する

USBケーブルで、本電話機とパソコンを接続 して充電します。パソコンと接続して充電する には、パソコンにUSBドライバをインストール する必要があります。

USBドライバのインストール方法は取扱説明 書「USBドライバのインストール」(☞4-3<br>ページ)をご覧ください。

### **1** 本電話機とパソコンをUSBケーブル で接続する

「USB充電」が「高速」の場合は「 ま」が、 「低速」の場合は「∮|が表示され、充電が 開始されます。 充電が完了すると「 メ」「 メ」は消えます。

### お知らせ

- ▪USBケーブルは同梱されておりません。
- 電池パックを外した状態で本電話機をUSB ケーブルに接続しないでください。
- · USBハブを使用しての充電には対応してお りません。必ずパソコンのUSBポートに直 接接続してご使用ください。また、動作保証も しかねますので、あらかじめご了承ください。
- パソコンの機種によっては、本電話機を USBケーブルで接続したとき、画面に ▲」または「 タ」が点灯した後「■」が点灯 し、再度「&」または「∮」が点灯することが ありますが、故障ではありません。
- 充電中は、本電話機が温かくなることがあ りますが、異常ではありません。
- パソコンの種類によっては、USBケーブル 経由での充電ができないことがあります。

### 電池残量を確認するには

電池残量は、画面に表示される電池マークで確 認できます。ただし、表示は目安です。

十分にあります。

- まだあります。
- 少なくなりました。
- ほとんどありません。すぐに充電してください。

### ■電池がなくなったときは

「ピーピーピーピー」という警告音が鳴り、 「充電して下さい」と表示されます。

通話中の場合は、「ピーピーピー」という警告 音が鳴ってから約3分後に通話が切れ、本電話 機の電源が切れます。

### 満充電にしたときの 使用可能時間の目安

充電のしかたや電池パックの劣化度、使用環境 によって以下の表の時間は変動します。

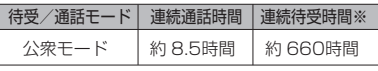

※省電力モード「ON」設定時

オフィスモード、グループモードおよびデュアル モードでの連続待受時間は、公衆モードでの連続 待受時間より短くなります。

### お知らせ

- 連続して通話だけを行った場合を連続通話時 間、通話や操作を一切せずに、連続して待ち 受け状態を保った場合を連続待受時間と呼び ます。
- 連続通話時間や連続待受時間は、静止した状 態で、かつ電波状態が安定した場所での時間 です。
- 連続通話時間や連続待受時間は、使用場所の 電波状態や機能の設定動作などにより短くな ります。
- 電話帳、メールなどの文字入力のご利用が多 い場合、電池パックの消耗が早くなります。

# 電源を入れる/切る

## **電源を入れる**

**1** ;を約2秒以上押す アニメーションが表示され、待ち受け画面 が表示されます。

#### お知らせ

■ アニメーションの途中で[…]を押すと、ア ニメーションが中断され、すぐに待ち受け 画面が表示されます。

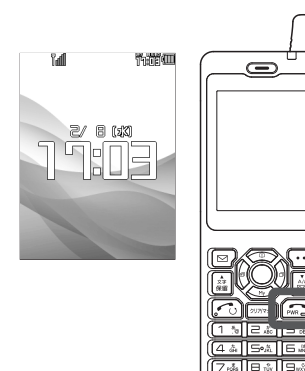

 $(\times \cdot \square \square \square \square \square$ A

### **電源を切る**

- **1** ;を約3秒以上押す 「電源を切りますか?」と表示されます。
- **2** ③で「YES」を選択 → ③ アニメーションが表示され、電源が切れます。

#### お知らせ

本電話機をお買い上げの状態では、電源を ▪ 切る場合に、確認メッセージが表示されま す。「電源OFF確認メッセージの表示を設 定する」(☞同じページ内です。)

### **電源OFF確認メッセージの表示を設定する**

電源を切る場合に、表示される確認メッセージを表示しないで、すぐに電源を切ることができます。

- **1** 待ち受け画面で .593
- 2 次の項目より選択 → <sup>@</sup>

#### **n** on

電源を切る場合に確認メッセージを表示します。

#### **EL OFF**

電源を切る場合に確認メッセージを表示しないで、すぐに電源を切ります。

■→®で「設定しました」、国→®で「解除しました」と表示されます。

# あらかじめ設定しておくと便利な機能

# **オンラインサインアップを行う**

ウィルコムのオンラインサインアップサーバに 接続して、Eメールアドレスの登録ができます。

**1 待ち受け画面で⊠/日☆2/1 ~** 

### **2** 画面の指示に従って、操作を行う

oで項目を選択し、.を押し、必要な情報を 入力してください。

オンラインサインアップが完了すると、Eメール アドレス、パスワードなどのメールアカウント 設定、ダイヤルアップ設定が、本電話機に自動的 に設定されます。

### お知らせ

▪ 待受モードが「公衆+オフィス」でオフィス 優先または「公衆+グループ」でグループ 優先に設定されている場合でも、オンライン サインアップを行うことができます。

### オンラインサインアップで Eメールアドレスを作成する

オンラインサインアップで作成するのは E メー ルアドレスの @ (アットマーク) より前の部分 (ユーザネーム)で、自分の好きな文字列で作 成できます。ただし、作成するにあたって次の 注意点があります。

- ・ 使用可能文字数は、半角文字4文字~ 20文字 です。
- ・半角英数字のほか、記号の「\_\_」(アンダーバー)、 「-」(ハイフン)が使用できます。
- ・「.」(ドット)、「スペース(空白)」は使用でき ません。
- ・ 英字に大文字小文字の区別はありません。す べて小文字で登録されます。
- ・ 先頭文字は英文字にしてください。
- ・ @(アットマーク)より後ろは、あらかじめ 決められたドメインが自動的に設定されます。

### お知らせ

- 同じユーザネームがすでに登録されている場 合、そのユーザネームはご利用いただけません。 別のユーザネームを指定し直してください。
- 機種変更で本電話機をご購入になった場合は、 オンラインサインアップにより、機種変更前の Eメールアドレスを継続してご使用になれます。

# **プロフィールを設定する**

プロフィールとして、本電話機の公衆の電話番 号、オフィスモードのときのオフィス番号、グ ループモードのときのトランシーバ番号、自分 の名前、フリガナ、Eメールアドレス、ファー ムウェアのバージョン情報を表示できます。こ のうち公衆の電話番号、オフィス番号、トラン シーバ番号、オンラインサインアップで取得し たEメールアドレス、ファームウェアのバー - ニュー・・・・・・・・・・・・・・・・・・・・・・・・・・・。<br>ジョン情報以外はプロフィールで登録します。

### プロフィールを登録する

- 1 待ち受け画面で (@)ロミ
- **2** ©(編集) → ◎で入力する項目を選択  $\rightarrow$  ()

名 名前を入力します。

フリガナを入力します。

- メールアドレスを入力します。
- 3 必要に応じて<sup>5</sup>ので入力する項目を選 択→各項目を入力・設定 → 図/登録)

プロフィールが登録され、「登録しました」と 表示されます。

### プロフィールを表示する

登録してある「プロフィール」を表示します。

- 1 待ち受け画面で (@) ロ...]
- 2 **3 で表示したいアイコンを選択**

アイコンを選択すると、登録された情報が 表示されます。

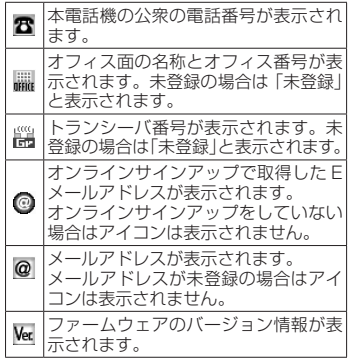

# 日時を設定する

日付・時刻は、オンラインサインアップ (☞28 ページ)を行うと自動的に設定されるため、通 常は変更する必要はありません。 オンラインサインアップを行わない場合は、次 の手順で日時を設定してください。

### ご注意

■ 電池パックを外したり、完全に使い切ると、 設定した日時がリセットされ、正しく表示 されなくなります。その場合は、再度日時 を設定し直してください。

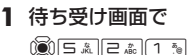

時計設定画面が 表示されます。

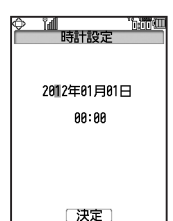

2 □ <sup>ミ</sup> 〜 □ <sub>◎</sub> こと◎ で年月日および時刻 を入力する

年は西暦の下2桁、月日はそれぞれ2桁で 入力してください。時刻は、24時間制で 入力します。

### **3** 正しい日時に合わせたら ◎を押す

日時が設定され、「設定しました」と表示さ れます。

# **日時表示を設定する**

待ち受け画面に表示する日時表示を設定しま す。日時表示のパターンは6種類あり、表示位 置や色を任意に設定できます。

- **1** 待ち受け画面で F532
- 2 次の項目より選択 → <sup>@</sup> 大(日本語)
	- 大(英語) 中(日本語)
	-
	- 2 中(英語)
	- 小(日本語)
	- 小(英語)
	- **OFF**

### **3** hで画面パターンの表示位置を指定

表示可能な領域であれば日時表示位置を 移動できます。 日時表示位置は画面最下部のガイダンス 表示部分までとなります。

### 4 (…)(色)で表示色を選択

表示色は10色用意されています。 C(色)を押すごとに表示色が変化します ので、お好みの色が選択できます。

# **5** . を押す

日時表示が設定され、「設定しました」と表示さ れます。

### お知らせ

- 壁紙にカレンダーを表示しているときは、 日時は表示されません。
- 省電力モードの設定によっては、日時が表示 されないことがあります。取扱説明書「省 電力モードを設定する」(☞6-13ページ)

# **日時の自動補正を設定する**

自動補正を「ON」に設定すると、パケット通 信開始時にネットワーク側から受信した時刻 情報をもとに本電話機の日時を自動的に補正 します。正しい時刻より進めたり遅らせたり して使用する場合、本機能を「OFF」に設定 します。

**1** 待ち受け画面で F522

2 次の項目より選択 → <mark>⑨</mark>

**n** on

「設定しました」と表示されます。

**ELOFF** 

「解除しました」と表示されます。

### お知らせ

■ネットワーク側と本電話機の時刻に約30秒 以上のずれがあると自動補正されます。

## **カレンダーを設定する**

待ち受け画面にカレンダーやスケジュールを 表示できます。

1 待ち受け画面で (@) 5 & 3 3 a) 3 & 3

# 2 ◎でパターンを選択 → ◎

カレンダーが設定され、「設定しました」と表 示されます。

### パターンを選択するには

カレンダーには9パターンがあり、 噂(または سمبر<br>پ ∫、 画でパターンを切り替えることができま す。

#### パターンを一覧表示するには

└···〕 (一覧) を押すと、パターンの一覧が表示され ます。<u>ロ…</u>』〜 [ヨwǎo]のいずれかを押すと、選択 まり。<u>ロニットはway</u>のいすれかを押りと、選択<br>したカレンダーのパターンが設定され、「設定 しました」と表示されます。

# 電話をかける(発信)

## **電話をかける**

**1** 画面にアンテナが 表示されているこ とを確認する

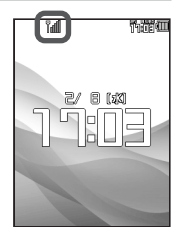

「圖燃」が表示されているときは 電波が届いていないため、ご利用になれま せん。アンテナの表示される場所へ移動し ておかけください。

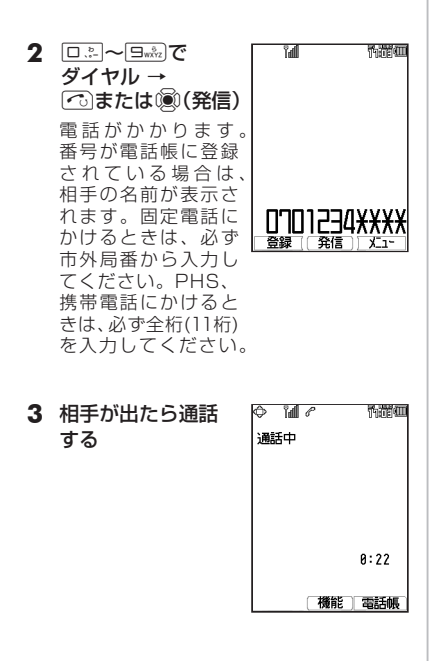

### **4** 通話が終了したら;

### お知らせ

- 通話時間の表示は目安です。通話料金の請求 とは一致しないことがあります。
- サービスエリア内でも、屋内や車の中、ビル の谷間、地下街やトンネルの中などでは電波 が弱くなるので、聞き取りにくかったり途切
- れたりすることがあります。 ▪移動しながら通話していると、「ポポ ポポ」 と鳴ることがあります。これは通話中の公衆 基地局より電波の強い公衆基地局へ回線が自 動的に切り替わるハンドオーバの通知音で す。ハンドオーバの際は一時的に通話が途切 れることがありますが、故障ではありません。

# **利用できないサービス**

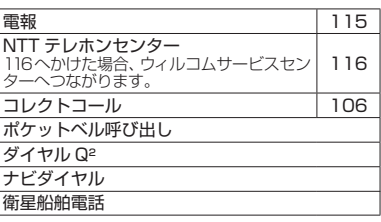

### ■ 警察、消防・救急、海上保安庁に かけるには

- ・ 移動しながらでは通話中に電話が切れてし まうことがあるので、いったん止まったう えで通報してください。
- ・ PHSからの通報であることを伝えてください。
- ・通報後、警察、消防・救急、海上保安庁から 問い合わせの電話がくることがあるので、 電源を切ったり移動したりしないでくださ い。

## **記録されている電話番号に かける (発信履歴/着信履歴/番号メモ)**

電話をかけた相手や、発信者番号を通知してか けてきた相手の電話番号は、自動的に記録され ます。記録されている内容を表示させて確認し たり、電話をかけたりすることができます。ま た、通話中に入力した番号メモを使用して電話 をかけることもできます。

#### 記録される内容

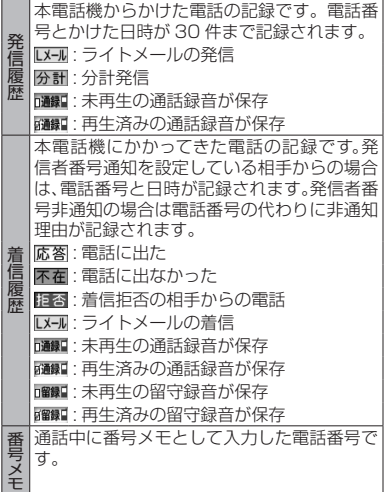

発信履歴/着信履歴/番号 メモで電話をかける

発信履歴/着信履歴/番号メモを表示して、記 おされている電話番号に電話をかけることがで きます。

### 1 待ち受け画面で

jで発信履歴、gで着信履歴が表示されます。

**2** <sup>p</sup>で「発信履歴」「着信履歴」「メモ」 のいずれかを選択  $\rightarrow$  ⑩で相手を選択 →  ${\color{orange} \sim}$ 

表示されている相手に電話がかかります。

### ■ リダイヤルする

待ち受け画面で へ を2回押すことで、前回か けた相手に電話をかけることができます。

### お知らせ

- 発信履歴/着信履歴/番号メモの内容は、電 池パックを交換する際にも保持されますが、 万一、記録された内容が消失してしまうこと があっても、当社としては責任を負いかねま すので、あらかじめご了承ください。
- 発信履歴/着唱メモのデータがそ れぞれ30件を超えた場合は、最も古いデー タから削除されます。

### **受話音量を調節する**

- 1 通話中に12 現在の音量レベルが表示されます。
- 2 **5で音量を変更 → ®** 音量は図で大きくなり、図で小さくなります。

約60秒以上操作をしないと、その時点の音量 が設定され通話画面に戻ります。

### **通話を保留にする**

通話を一時的に中断したいときに保留にします。 保留中は、相手に保留音が流れ、こちらの音声 は聞こえません。

1 通話中に 編

「保留中」と表示され、保留音が相手に流れます。

2 通話を再開するときは【編または「で」

## **より強い電波を探す (パワーサーチ)**

いま検知している公衆基地局よりも電波の強い 公衆基地局を探します。パワーサーチにより、 さらに安定したクリアな通話ができます。

#### **1** 待ち受け時または通話時に編を約1 秒以上押す

「パワーサーチ」という文字が点滅します。公 衆基地局が見つかると「パワーサーチOK!」と 表示され、元の画面に戻ります。

#### お知らせ

- パワーサーチを行っても状態が変わらない ことがあります。
- パワーサーチを行っても、電波の状態が悪 い場所などではうまく公衆基地局を探せず 圏外になることもあります。
- 通話時は3回までパワーサーチを実行する ことができます。

# 電話を受ける(着信)

# **電話に出るとき**

かかってきた電話を受けます。

**1** 着信音が鳴るととも **That Editi Tall** に画面が点灯し、 着信中 着信ランプが点滅無線二郎 0701234XXXX マナー[留守録] 拒否 2 <sup>(</sup>○を押して通話  $\Leftrightarrow$  11  $e$ 临岸四 通話中

 $0:22$ 

(横能 雷話帳

**3** 通話が終わったら;

#### 着信中に着信音を止めるには (クイックサイレント)

着信を切断せずに着信音やバイブレータの振動 を止めるには、着信中に回(マナー)または[ を押します。この状態から通話を始めるにはで を、着信を中断するには、 $\overline{\cdots}$  (拒否)または を押します。

### 留守録音で応答するには

着信中に圖または, (留守録)を押します。

#### 着信を拒否するには

着信中にい(拒否)を押すと着信音が止まって 電話が切れます。相手方には「ツーツーツー」と いう音が聞こえます。このとき、相手の電話番 号は着信拒否(☞51ページ)には登録されませ ん。

# **電話がかかってきたときの 画面表示**

相手の発信者番号が通知されてきたときは、画 面に電話番号が表示されます。電話帳に登録さ れている相手の場合、名前も表示されます。 発信者番号が非通知の相手からの着信では、以 下のように表示されます。

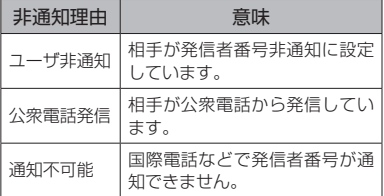

# **電話に出ないとき**

電話に出なかったときは、待ち受け画面に 「 」と「着信○○件」が表示されます。 「 」と「着信○○件」は着信履歴を確認する と消えます。

### お知らせ

▪ 通信中着信の「音声通話中着信」が 「ON」の場合は、通話中に着信があると 「プップッ プップッ・・・」という音が 聞こえます。通信中着信については、取扱 説明書「通話中の着信を設定する」(☞ 2-11ページ)をご覧ください。

# 通話中の操作

# **通話を録音する(通話録音)**

通話相手の声を録音できます(自分の声は録音 されません)。1件につき16秒まで録音できます。 通話録音できる件数は、留守録音、メモ録音と合 わせて4件までです。

「留守録音を設定/解除する」(☞37ページ) 「メモ録音を利用する」(☞46ページ)

### 1 通話中に**回**

録音が開始され、録音の残り時間が表示 されます。

#### **2** .(停止) 録音が終了し、「録音終了」と表示されます。 通話が終了したときや録音開始から16秒 たったときにも録音は終了します。

# **小声で話す(ひそひそ通話)**

小声でも相手に声が伝わるよう、送話音量を大き くします。あわせて受話音量も大きくなります。

**1** 通話中に13 (機能)→ 44

解除するには

**(風) (機能)→ [4 44] (ひそひそ通話解除)** 

# **ハンズフリー通話にする**

ハンズフリー通話時は、本電話機を手に持たず に相手と通話することができます。相手の声は、 本電話機背面のスピーカから聞こえます。

**1** 通話中に (®) (機能) → 国誌2

解除するには

 $\binom{200}{200}$  (機能)→  $\boxed{9\%}$  (ハンズフリー解除)

# **スピーカ受話にする**

相手の声を受話口(レシーバ)ではなく本電話 機背面のスピーカで聞くことができます。こち ら側の声は、相手に伝わりません。

**1 通話中に (動 (機能) → 回調** 

### 解除するには

. (機能)→日調(スピーカ受話解除)

### **通話中に電話帳を検索する**

通話中に電話帳を検索して電話番号など登録内 容を表示することができます。ただし、登録や 編集は行えません。

**1 通話中に (動 (機能) → 1 ™ 1** 

### 元の画面に戻すには

기까? を押します。また、何も操作せずに約60秒 経過した場合も、元の画面に戻ります。

# **通話中にスケジュールを確認する**

通話中にスケジュールを表示することができま す。ただし、登録や編集は行えません。

- 1 通話中に (愈 (機能)→ 7mm
- **2** hでスケジュールを確認する日付を選択 → 1 ◎ → ◎ でスケジュールを選択

 $\rightarrow$  . (3) (詳細)

#### 元の画面に戻すには

기자가 を3回押します。また、何も操作せずに約 60秒経過した場合も、元の画面に戻ります。

## **通話中に電話番号をメモする(番号メモ)**

通話中に32桁までの電話番号を30件までメ モすることができます。

**1 通話中に (動 (機能)→ 5 ▲** 

**2** ダイヤルボタンで電話番号を入力→®

### 登録しないで元の画面に戻すには

.を押す前に((戻る)を押します。また、何も 操作せずに約60秒経過した場合も、元の画面に 戻ります。

# **通話中にメモ帳に入力する**

通話中にメモ帳を表示したり入力したりするこ とができます。

- **1 通話中に ◉ (機能)→ 后…。**
- **2**   $X$ モを登録する番号を選択 → . ...
- **3 メモを入力/編集 → 3**

### 元の画面に戻すには

기자ーを押します。また、何も操作せずに約60 秒経過した場合も、元の画面に戻ります。

メモ帳ー覧表示中に図でメモを選択して図を 既存のメモの内容を表示するには

押します。

## **通話中に自分の電話番号を確認する**

通話中に本電話機の電話番号やEメールアドレ スなどプロフィール情報を表示することができ ます。ただし、登録や編集は行えません。

**1 通話中に ◉ (機能)→ □**…|

### 元の画面に戻すには

기까 を押します。また、何も操作せずに約60 秒経過した場合も、元の画面に戻ります。

# 電話帳を利用する

よく電話をかける相手の電話番号などを、電話帳に登録しておくことができます。登録件数は最大 で1000件です。電話帳は1件につき電話番号とEメールアドレスをそれぞれ3件まで登録できます。

### **電話帳に登録する**

名前、フリガナ、電話番号またはメールアドレ スの最低3項目を入力しないと、電話帳に登録 できません。本書では、名前、フリガナ、電話 番号、メールアドレスの登録方法を説明します。 詳しい登録方法は、取扱説明書「電話帳に登録 する」(☞2-32ページ)をご覧ください。

# 電話帳を新規登録する

**1** 待ち受け画面で .**பெ**கி உதி

> 電話帳新規登録画面が 表示されます。

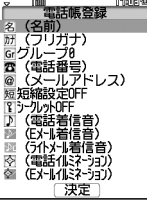

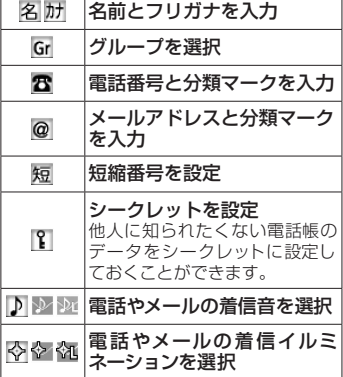

### **2** 名(名前)を®で選択→®

名前入力画面が表示されるので、名前を入 力します。名前は、全角16文字(半角32文 字)まで入力できます。

## **3** .を押す

フリガナ入力画面が表示されるので、フリガ ナを入力します。フリガナは半角で32文字 まで入力できます。

**4 ⑧ → ☎ (電話番号)を</u>◎で選択 → ⑨** 電話番号入力画面が表示されるので、電話 番号を入力します。電話番号は32桁まで入 力できます。

## **5** .を押す

番号種別選択画面が表示されるので、番号 種別を選択します。

**6** . ◎ → ◎ (メールアドレス)を  $\mathbb{C}\mathbb{C}$ で選択 →  $\mathbb{C}\mathbb{C}$ 

> メールアドレス入力画面が表示されるので、 メールアドレスを入力します。メールアドレス は半角64文字まで入力できます。

## **7** .を押す

メールアドレス種別選択画面が表示される ので、メールアドレス種別を選択します。

8 . <sup>③ → ②</sup> (登録)

メモリNo.登録画面が表示されます。

### **9** .を押す

データが登録され、「メモリNo.○○○に登 録しました | と表示されます。メモリ番号 010~999で、登録されていない一番小さ なメモリ番号に自動的に登録されます。

### お知らせ

- 他人に知られたくない電話帳のデータを、 シークレットに設定しておくことができま<br>す。電話帳の登録中に |【 を選択→.◎を押<br>ナート すと、シークレット設定画面が表示される ので、この画面で[1™ (ON) を押すと、 シークレットに変更されます。
- メモリ番号000〜009には、短縮番号の設 定された電話番号を登録することができま す。取扱説明書「短縮番号を設定する」 (☞2-34ページ)

### 発信履歴/着信履歴/メモの 電話番号を登録する

発信履歴/着信履歴/メモの電話番号を、電話 帳に登録することができます。登録方法には、 名前を新しく入力して登録する「新規登録」と、 すでに登録されている電話帳に追加して登録す る「追加登録」があります。

- 1 待ち受け画面で**◎ → 必要に応じて、** ◎○で発信履歴画面/着信履歴画面/ メモ画面を切り替える
- 2 **5 で登録する電話番号を選択→** ( (登録)
- **3** 次の項目より選択 → 圖
	- 新規登録 電話帳を新規に登録します。

#### 追加登録

すでに登録されている電話帳に追加して 登録します。

#### お知らせ

・ 登録した内容は、故障、修理の際、または静電 気や電気的ノイズの影響などで消えてしまう ことがあります。大切な内容は必ず、メモや 住所録に控えておいてください。

## **シークレットデータを一時的に 表示する(シークレット一時表示)**

電話帳の登録時にシークレット設定を「ON」にし たデータは、電話帳を検索しても表示されません。 シークレットデータを一時的に表示するには、暗 証番号による認証が必要になります。 電話帳の検索画面から発信を行ったり、違う画面 に切り替えたりすると、シークレットデータは自 動的に非表示に戻ります。

1 待ち受け画面で.50 hm 5.5mg

### **2** 暗証番号認証を行う

「暗証番号による認証を行う(暗証番号変更)」 (☞49ページ)

認証されると電話帳の一覧画面が表示されます。 シークレットデータは他と違う色の文字で表示さ れます。

# **電話帳を使って電話をかける**

電話帳に登録してあるデータは、本電話機をお 買い上げの状態では、名前のフリガナの50音 順「あかさたな一覧」で表示されます。その他 の検索方法については、取扱説明書「電話帳を 使って電話をかける」(☞2-35ページ)をご 覧ください。

**1 待ち受け画面で !②** 電話帳の一覧画面が 表示されます。 待ち受け画面で 日刷1割でも表示で きます。ただし、電話 帳に 1 件もデータが 登録されていない場 合は、電話帳新規登録 画面が表示されます。

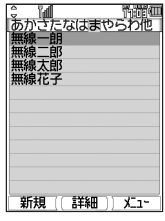

### 2 **◎ で目的の行を選択**

**3** oで相手先を選択  $\rightarrow$  (愈 (詳細) 電話帳詳細画面が表 示されます。

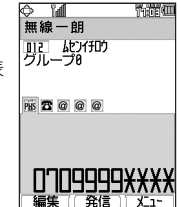

### **4** pで発信する電話番号を選択 → 13 (発信)または! ? 1

選択した電話番号に電話がかけられま す。

#### お知らせ

・電話帳の検索方法は「あかさたな一覧」「グ ループ一覧」「メモリNo.一覧」「読み検索一 覧」「番号検索」「アドレス検索」があります。 取扱説明書「電話帳を使って電話をかける」 (☞2-35ページ)

留守録音/マナーモード/安全運転モード

### **留守録音を設定/解除する**

「留守録音」を使うと、電話に出られない場合な ど相手にメッセージを流したり、伝言を録音し たりすることができます。

電話がかかってくると、「ただいま電話に出られ ません。ピーと鳴りましたら、お名前とご用件を お話しください」という応答メッセージが流れ、 相手のメッセージを録音できます。

相手のメッセージは、1件につき最長16秒間録 音できます。

相手のメッセージは、留守録音、通話録音、メモ 録音合わせて4件まで保存できます。

1 待ち受け画面で **③ 5.5 5.6 4.5** 

**2** 次の項目より選択 → ⑱ **ON** 

留守録音を設定します。

**EL OFF** 

留守録音を解除します。

3 □※ ~ 回※2 で応答時間を入力 → 3

留守録音が設定され、「設定しました」と表示 されます。本機能を設定すると、待ち受け画面 に「図」が表示されます。

#### お知らせ

▪ 待ち受け画面で を約1秒以上押すこと でも、留守録音を設定/解除できます。

### 留守録音から再生する

相手のメッセージが録音されると、待ち受け画 面に録音メッセージの件数と「留守録音」が表 示されます。この表示は、『ッァマー』を押すか、録音 メッセージが再生されるまで表示されます。

**1** 待ち受け画面でF555

|| ■ || 再生されていない録音メッセージ | | | | 再生済みの録音メッセージ

#### 待ち受け画面に「留守録音 ○○件」と表示され ているときは

まだ再生していない留守録音メッセージがあり ます。この場合は、®を押すと録音データ一覧画 面が表示されます。

### **2** <sup>o</sup>で再生したい録音メッセージを選択  $\rightarrow$  (@ (再生)  $\rightarrow$  (@ (再生)

選択された録音メッセージを再生します。再生 が完了すると、再生完了音が鳴ります。

### **マナーモードを設定する**

公共の場所などで音を鳴らしたくないときに、 マナーモードを設定できます。また、マナーモー ドの内容はお好みで設定できます。

1 待ち受け画面で popper- を約1秒以上押す

本機能を設定すると、待ち受け画面に「♥」 「ペ」「 」「 」が表示されます。

#### マナーモードを解除するには

マナーモード設定時に、待ち受け画面で 20777-1を 約1秒以上押すと、マナーモードが解除され、 「解除しました」と表示されます。

■「電話着信音量」「メール着信音量」 「アラーム音量」「スケジュール音量」 のマナーモードの設定内容を変更する

マナーモードに設定したときでも、お好みの音 量で音を鳴らすことができます。

### **1** 待ち受け画面で  $[3]$ 5 $k$ 5 $k$ 1 1 1 1 1

- **2** 2~5のいずれか
- $\rightarrow \textcolor{red}{\textcircled{\tiny{F}}}\textcolor{blue}{(\{ \text{g} \text{m} \text{)}}$ **3** © で着信音量のレベルを選択 → . ◎

設定が登録され、「登録しました」と表示され ます。

### **安全運転モードを設定する**

車の運転中や電車の中で電話に出られないとき に「安全運転モード」に設定しておくと便利で す。電話がかかってきても、着信音やバイブレー タ、バックライトなどは動作せず、応答メッセー ジが相手に流れます。

安全運転モードにする

### 1 待ち受け画面で # = 6 を約1秒以上押す

お買い上げ時の設定では、安全運転モードが設 定され、「電話機応答に設定しました」と表示 されます。

本機能を設定すると、待ち受け画面に「品」 が表示されます。

#### 安全運転モードを解除するには

待ち受け画面で#含を約1秒以上押すと、安全 運転モードが解除され、「解除しました」と表示 されます。

# 音を調整する

## **着信音を設定する**

### 着信音を設定する

相手から着信したときの着信音を設定できます。 着信音の設定は、公衆着信、Eメール着信、ライト メール着信、オフィス外線着信、オフィス内線着 信およびオフィス専用線着信のいずれの場合で も同じ手順で設定できます。以下は公衆着信時 の着信音の設定方法を例にしています。

**1** 待ち受け画面で

.51111

### 2 **5** で着信音を選択 → 5

着信音が設定され、「設定しました」と表示され ます。

## 着信音量を設定する

着信音量を調節できます。着信音量の設定は、 公衆着信、Eメール着信、ライトメール着信、オ フィス外線着信、オフィス内線着信およびオ フィス専用線着信のいずれの場合でも同じ手順 で設定できます。以下は公衆着信時の着信音量 の設定方法を例にしています。

**1** 待ち受け画面で

 $\text{F}(\mathbf{S}) = \frac{1}{2} \left[ \frac{1}{2} \cdot \frac{1}{2} \cdot$ 

### **2** ඕで着信音量のレベルを選択 → ☞

着信音量が設定され、「設定しました」と表示 されます。

### バイブレータを設定する

相手から着信したとき、バイブレータでお知ら せするように設定できます。バイブレータの設 定は、公衆着信、Eメール着信、ライトメール着 信、オフィス外線着信、オフィス内線着信および オフィス専用線着信のいずれの場合でも同じ手 順で設定できます。以下は公衆着信時のバイブ レータの設定方法を例にしています。

### **1** 待ち受け画面で

 $\binom{1}{2}$  $\binom{5}{3}$  $\binom{5}{4}$  $\binom{7}{3}$  $\binom{8}{1}$  $\binom{7}{3}$  $\binom{7}{4}$  $\binom{7}{5}$  $\binom{7}{6}$  $\binom{7}{7}$  $\binom{7}{8}$ 

2 15 ~7.5 のいずれか バイブレータには6つのパターンがありま す。®でパターンを選択すると、それぞれの バイブレータのパターンを確認できます。

バイブレータが設定され、「設定しました」と 表示されます。

### メール着信時の鳴動時間を 設定する

Eメールとライトメールを受信したときの鳴動 時間を、1秒~60秒までで設定できます。

**1** 待ち受け画面で  $\text{12.1}$  $\text{13.1}$  $\text{13.1}$  $\text{13.1}$  $\text{14.1}$ (Eメール)

> $\text{13} \left( 1 \frac{1}{30} \right) \left( 1 \frac{1}{30} \right) \left( 1 \frac{1}{30} \right) \left( 1 \frac{1}{30} \right)$ (ライトメール)

2 □… ~ 回m2 で鳴動時間を入力 → ®

メール着信時の鳴動時間が設定され、「設定し ました」と表示されます。

### ■お買い上げ時の設定値

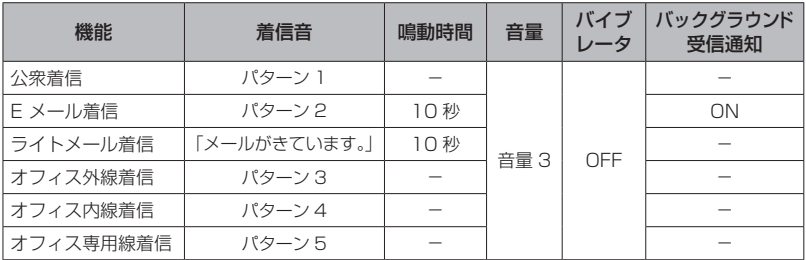

# **受話音量を設定する (受話音量/スピーカ音量)**

通話先の相手の声を聞くときの受話音量を5段 階で設定できます。ここで設定した受話音量は、 スピーカに切り替えたときにも反映されます。

1 待ち受け画面で **③ 5.4 5.4 2.4** 

2 **8 で受話音量レベルを選択 → ®** 

受話音量が設定され、「設定しました」と表示 されます。

# **ひそひそ通話を設定する (ひそひそ設定)**

公共の場所などで小さな声で話したいときに、 通話時の音を設定できます。この場合、小さな 声で話しても相手には大きく聞こえます。 また、相手の声も大きく聞こえます。

**<sup>1</sup>** 待ち受け画面でF553 <sup>→</sup>1(ON)

ひそひそ通話が設定されていると、通話中の画 面に「ひそひそ通話中」と表示されます。

# **キー確認音を設定する(効果音)**

ボタンを押したときに、キー確認音を鳴らすか どうかを選択できます。

1 待ち受け画面で **③ 5 8 11 7 8 2 8 17 7 8** 

2 1 ~~ 3 · 0いずれか

キー確認音が設定され、「設定しました」と表 示されます。

# **成功/エラー音を設定する (効果音)**

各機能を設定したときに、成功音およびエラー 音を鳴らすかどうかを選択できます。

- **1** 待ち受け画面で F5122
- 2 次の項目より選択 → <mark>⑨</mark>
	- **DON**
	- **EIOFF**

成功/エラー音が設定され、「設定しました」 と表示されます。

# **圏外/充電警告音を設定する (効果音)**

通話中、電波が届かなくなり「 層界 」が表示され るとき、または電池の充電が必要となり「■ が表示されるときに、圏外警告音および充電警 告音を鳴らすかどうかを選択できます。

- 1 待ち受け画面で ③15 &11 312 a133
- 次の項目より選択 → ◉ **2 TION ELOFF**

圏外/充電警告音が設定され、「設定しました」 と表示されます。

### **送達確認音を設定する (効果音)**

ライトメールを送信したときに、送達確認音を 鳴らすかどうかを選択できます。

- 1 待ち受け画面で ③ 5 & 1 1 2 F & 4 & 1
- **2** 次の項目より選択 → ⑱ **TION EIOFF**

送達確認音が設定され、「設定しました」と表 示されます。

## **相手が出たことを振動で通知する (発信先応答通知)**

電話をかけた相手が応答したとき、バイブレー タが約0.5秒振動してそのことをお知らせする かどうかを選択できます。

- 1 待ち受け画面で ③ 5 8 7 7 5 4 4 4
- 2 次の項目より選択 → <mark>⑨</mark> **NON EIOFF**

発信先応答通知が設定され、「設定しました」 と表示されます。

# バックライトを設定する

ボタンを押したときに、ボタンと画面のバックライトを点灯するかどうか設定できます。

- 省電力モードを「ON」にしたときは、ディスプレイの設定よりも優先されます。
- 省電力モードの設定は、取扱説明書「省電力モードを設定する」(☞ 6-13ページ)をご覧ください。

明るさを設定する

本電話機が動作中のときの、画面の明るさを設 定できます。動作が終了してから、「点灯時間」 で設定されている時間が経過すると、自動的に 「レベル1」の明るさになります。

1 待ち受け画面で ③ 5 & 3 a 4 A 1 1 3

2 12 ~4 8 のいずれか 明るさには4つのパターンがあります。 でパターンを選択すると、それぞれの明る さのパターンを確認できます。

明るさが設定され、「設定しました」と表示されます。

### 点灯時間を設定する

本電話機の動作が終了してから、「明るさ」で 設定されている、画面の明るさのレベルを保持 する時間を設定できます。

1 待ち受け画面で ③ 5 & 3 a 4 & 2 & 3

2 □…<sup>2</sup>~回…2で点灯時間を入力 → ®

5秒~59秒までで入力できます。 @で入 力したい箇所にカーソルを移動できます。

点灯時間が設定され、「設定しました」と表示され ます。

### 消灯時間を設定する

本電話機の動作が終了してから、画面が消灯す るまでの時間を設定できます。

1 待ち受け画面で ③ 5 & 3 a 4 A 3 3 a 3 a

2 12 ~ 4 a のいずれか

消灯時間が設定され、「設定しました」と表示 されます。

### 通話中点灯を設定する

通話中のバックライトの設定ができます。「ON」に 設定すると、通話開始から「点灯時間」が経過した あとも、電話を切るまで「レベル1」の明るさで点 灯し続けます。

1 待ち受け画面で **③ 5.8 ヨ キ (4 あ 4 あ**)

2 次の項目より選択 → <sup>@</sup> **TON ELOFF** 

通話中点灯が設定され、「設定しました」と表示 されます。

キーライト点灯を設定する

キーライト(ボタンのバックライト)点灯の設定が できます。「ON」に設定すると、本電話機の動作 時にキーライトが点灯します。本電話機の動作が 終了してから、キーライトが消灯するまでの時間 は、「点灯時間」で設定されている時間と同じです。

1 待ち受け画面で **③ 5.3 日 赤 4 あ 5.3** 

**2**  次の項目より選択 → 2 **TION ELOFF** 

キーライト点灯が設定され、「設定しました」 と表示されます。

### 卓上ホルダでの 充電中の点灯を設定する

卓上ホルダで充電しているときのバックライト の点灯を設定することができます。「ON」に設 定すると、本電話機を卓上ホルダに置いても バックライトはレベル1の明るさで点灯を続け ます。

1 待ち受け画面で **③ 5.5 ヨ 高 4 4 6 6 mg** 

2 次の項目より選択 → <sup>優)</sup> **TON ELOFF** 

卓上ホルダでの充電中の点灯が設定され、「設定 しました」と表示されます。

### キーロック中の点灯を設定する

キーロック中のバックライトの点灯を設定する ことができます。

1 待ち受け画面で ③ 5 & 3 4 & 2 4 & 2 7 mbs

2 次の項目より選択 → <sup>優</sup> 全てのキー

キーロック中、消灯しているときに何か キーを押すとレベル1の明るさで点灯します。

### 電源キーのみ

キーロック中、消灯しているときに〔 を押すとレベル 1 の明るさで点灯します。

キーロック中の点灯が設定され、「設定しまし た」と表示されます。

# 着信ランプを設定する

### イルミネーションを設定する

電話着信、メール着信、スケジュールの通知、ア ラームおよび通話中のときの着信ランプのイル ミネーション(点滅パターン)を設定できます。

1 待ち受け画面で ③ 5 5 日 5 日 5 8 1 1 1 1

### **2 次の項目より選択→**(※)

### 電話着信

電話着信時のイルミネーションが設定でき ます。

### メール着信

メール着信時のイルミネーションが設定で きます。

### スケジュール

スケジュールの通知時のイルミネーション が設定できます。

### アラーム

アラーム鳴動時のイルミネーションが設定 できます。

 通話中 通話時のイルミネーションが設定できます。

### **3** 12 ~ 4 ~ のいずれか

点滅周期には3つのパターンがあります。 oでパターンを選択すると、それぞれの 点滅周期のパターンを確認できます。

### 4 15 ~ 3 · 0いずれか

色には3つのパターンがあります。 ®で パターンを選択すると、それぞれの色の パターンを確認できます。

15 ~ ヨ のいずれかを押すとイルミネー ションが設定され、「設定しました」と表示され ます。

### お知らせ

■お買い上げ時には、パターンと色は次のよう に設定されています。

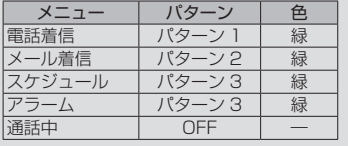

### リマインダーを設定する

不在着信やメール受信があったときなどに、 着信ランプの点滅でお知らせします。

1 待ち受け画面で **③553日 3月5日 2** 

### 2 次の項目より選択 → 3 **TION**

手順3へ進みます。

### **EIOFF**

「設定しました」と表示されます。リマイ ンダーの設定は終了です。

### **3** 1 7 ~ 3 のいずれか

色には3つのパターンがあります。 ើで パターンを選択すると、それぞれの色の パターンを確認できます。

15~3~日。のいずれかを押すとリマインダー が設定され、「設定しました」と表示されます。

### 点滅中の着信ランプを消すには

ボタンを何か1つ押すと、着信ランプが消えます。 ただし、待ち受け画面にオフィスのショート メッセージが表示されているときは、着信ラン プが消えません。この場合、 ? ? ? ? を押すと、 ショートメッセージの表示が消え、同時に着信 ランプも消えます。また、キーロック中、ダイヤ ルロック中も着信ランプが消えません。

# メールについて

本電話機で利用できるメールには、Eメールと ライトメールがあります。

# **Eメールについて**

Eメールは、ウィルコムのメールサーバを経由 してインターネットに接続し、パソコンやE メール対応電話機などとメッセージをやり取 りするサービスです。

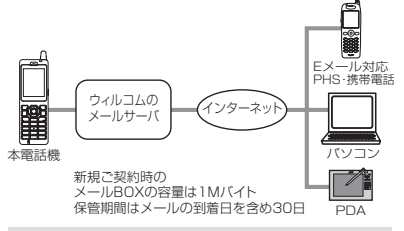

### お知らせ

- Eメールを使用するには、オンラインサイン アップを行う必要があります。
- 本電話機は、添付ファイルつきのメール保 存には対応しておりません。添付ファイル を含めてメールを受信しますが、保存の際 に削除します。受信メールには添付ファイル があったことを示すアイコン が表示され ます。また、メール本文の文末に「\*添付 ファイルは削除しました\*」と表示されます。
- 本電話機に保存されているEメールやライト メールは、電池パックを交換する際にも保 持されますが、故障、修理、その他取扱い の不注意によって消失する場合があります。 万一、保存されているメールが消失した場 合、当社は責任を負いかねますので、あら かじめご了承ください。

# **ライトメールについて メールBOXについて**

ライトメールは、インターネット経由ではなく 電話機どうしで直接やり取りするメールです。

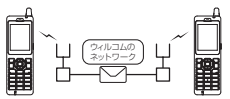

ライトメールで送受信できる文字数は文字のみ の場合全角45文字(半角90文字)まで、アニ メーション絵文字付きの場合全角44文字(半角 88文字)までです。

ライトメールについては、取扱説明書「ライト メールを使用する」(☞ 3-32 ページ)をご覧く ださい。

### お知らせ

- ライトメールを送信するときは、相手がラ イトメール対応電話機であることを確認し てください。
- 本電話機はライトメールのフレームには対応 していません。フレーム付きのライトメール が送信されてきても正しく表示されません。
- 相手の電話機によっては、ライトメール対応 機種であっても送信した文字や絵文字が完 全に表示されないことがあります。

# **メールメニューを表示する**

Eメールとライトメールの作成・送信、受信した メールの表示、メールアカウントを取得するた めのオンラインサインアップや設定などは、 メールメニューから操作を行います。

- **1** 待ち受け画面で!?または(@)(1,5)
	- 1 受信BOX
	- 2 送信BOX
	- 3 未送信BOX
	- 4 Eメール受信
	- **[5 & ] Eメール作成**
	- 6 ライトメール作成
	- **7 diag Eメールアカウント設定**
	- 日調 オプション
	- |ヨ☆☆ オンラインサインアップ
	- □ <mark>△</mark> インターネット設定
	- <u>(\* …)</u> メモリ使用状況/全削除

Eメールとライトメールは、メールBOXに保存さ れます。メールBOXには次の3種類があります。

#### メール BOX の種類

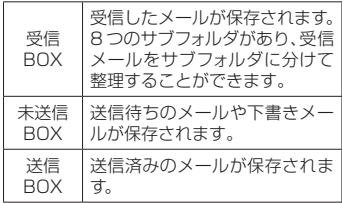

### **Eメールを新規に作成して 送信する**

- 1 待ち受け画面で図または(@)15m
- 2 5 △ → ◎で項目を選択し、入力・ 設定を行う

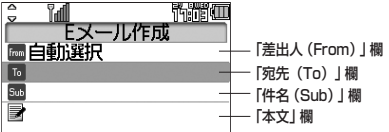

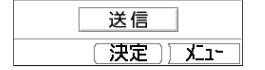

次の項目が入力・設定できます。

- ・差出人(From)を設定
- ・宛先(To)を入力
- ・件名(Sub)を入力
- ・本文を入力
- **3** 國で「送信」を選択 → 圖

Eメールが送信されます。

送信中は、進行状況を表わすプログレスバー、 メールアカウント名、送信件数が表示されます。 送信が成功すると、送信した件数が表示されま す。送信したEメールは送信BOXに保存され ます。

### お知らせ

- 未送信BOXと送信BOXのEメールの合計が 50件ある場合や、新規作成に必要な容量が不 足している場合にEメールを新規作成すると、 保護されていないEメールのうち日付の古い ものから削除されます。大切なメールは保 護を設定してください。
- 宛先が未入力の場合は、サブメニューの1 (送信待ち保存)は選択できません。
- Eメールは下書きを20件まで保存できます。 ただし、未送信BOXと送信BOXの合計で 50件を超える場合は保存できません。

## 差出人(From)を設定する

メールの差出人を設定します。

**1** Eメール作成画面で ③ で「From」を 選択 → 3 → 2 でアカウントを選択  $\rightarrow$  .  $\circledcirc$ 

「自動選択」を選択すると、現在の動作 モードで設定されている送信メールアカ ウントが使用されます。

### 宛先(To)を入力する

Eメールの送り先となるメールアドレスを入力 します。

### 1 Eメール作成画面で2で「To」を選択  $\rightarrow$  .  $\rightarrow$  .  $\odot$  . (選択)  $\rightarrow$   $\Box$

宛先入力画面が表示されます。アドレス 編集画面でTo欄が選択された状態でダイ ヤルボタンを押しても表示できます。

#### 電話帳から宛先を指定するには

アドレス編集画面で®を押し、[1] (電話帳引 用)を押します。電話帳が表示されるので、宛先 のデータを検索し、登録されているメールアド レスを選択します。

### **2** メールアドレスを入力 → 3 → 2(決定)

メールアドレスは半角64文字まで入力で きます。

#### 他の人に参考としてメールのコピーを送信する には

アドレス編集画面で宛先をいて選択し、いを 押し、22 (Ccに変更)または33(Bccに変 更)を押します。また、Cc/Bcc欄をTo欄に戻す には、Cc/Bcc欄でい存押し、150(Toに変 更)を押します。

#### 宛先を削除するには

アドレス編集画面で宛先を図で選択し、いた 押します。選択されている宛先1件だけを削除 する場合は[44] (一件削除)を、複数の宛先を 選択して削除する場合は「三&(選択削除)を、 指定した宛先すべてを削除する場合は同調(全 件削除)を押します。確認の画面が表示される ので®で「Yes」を選択して®を押すと、宛 先が削除されます。

# 件名(Sub)を入力する

#### メールの件名を入力します。

**1** Eメール作成画面でoで「Sub」を 選択  $\rightarrow \infty$ Subject入力画面が表示されます。

「Sub」を選択した状態でダイヤルボタンを 押しても表示できます。

2 件名を入力→ (6) 件名は全角40文字(半角80文字)まで

入力できます。

### 本文を入力する

メールの本文を入力します。

1 Eメール作成画面で ®で本文欄を選  $R \rightarrow \mathbb{R}$ 

本文入力画面が表示されます。本文欄を 選択した状態でダイヤルボタンを押して も表示できます。

### 2 本文を入力→ 3

全角2500文字(半角5000文字)まで 入力できます(改行は全角1文字に相当し ます)。

# **Eメールを受信する**

受信したEメールは最大500件まで保存されま す。受信できるEメールのサイズは1件あたり最 大で約100Kバイト(ヘッダ、添付ファイルを含 む )です。受 信メー ル本 文 の 最 大 文 字 数は、 20000バイト(半角文字で20000文字、全角 文字で10000文字)です。

### 自動でEメールを受信する

オンラインサインアップで取得したメールア カウントのメールは、自動で受信することが できます。自動で受信するには、Eメール自 動受信機能が「ON」に設定されている必要が あります。

### お知らせ

▪ 受信によって受信BOXのEメールが 500件を超える場合や、保存先の空き 容量を超える場合は、保護されていな い既読Eメールが日付の古い順に削除さ れ、新しいEメールが受信されます。大 切なメールは保護を設定してください。

手動でEメールを受信する

ウィルコムのメールサーバにある未受信の E メールを手動で受信します。

# 1 待ち受け画面で回または **③** ① 5 → 44 4

センターにある未受信のEメールがすべて 受信されます。受信中は、受信件数と未受 信メールの合計件数、進行状況を表わすプ ログレスバー、メールアカウント名が表示 されます。

受信が完了すると、受信したアカウント名ご とに受信件数が表示されたあと、受信BOXが 表示されます。

#### 「センターにEメールがあります」と表示されて いるときは

|2007年 または(の) を押すとメッセージが消え、 「センターメールあり」というポップアップが 表示されます。この状態で®を押すと、E メールの受信が開始されます。

# **受信メールを表示する**

受信したメールは受信BOXに保存されます。 受信BOXには、ユーザ受信BOX1 ~ユーザ受 信BOX8の8つのサブフォルダもあり、設定 により自動的に受信メールをサブフォルダに振 り分けることもできます。

### 1 待ち受け画面で @ または ® 1 ®

#### 待ち受け画面に「新着メール ○○件」と表示 されているときは

まだ読んでいないメールが受信BOXにある場 合は、待ち受け画面に「新着メール ○○ 件」と表示されます。この場合は、.を押す と受信BOXの新着メール一覧が表示されるの で、手順4へ進んでください。

### $2 \sqrt{1 - \frac{1}{2}}$

受信BOXのフォルダ一覧が表示されます。 新着メールのあるフォルダの左側には「23|が 表示されます。また、各フォルダの右側には フォルダ内の未読メール件数が表示されます。

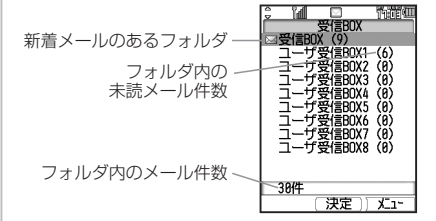

#### フォルダ一覧を表示させないようにするには

オプションの設定により、フォルダを表示せず 受信BOXの各フォルダ全体のメール一覧を表 示させることもできます。

## **3** ◎ でフォルダを選択 → ◎

フォルダ内のメール一覧が表示されます。

#### フォルダ内のメール一覧に表示されるマークの 意味について

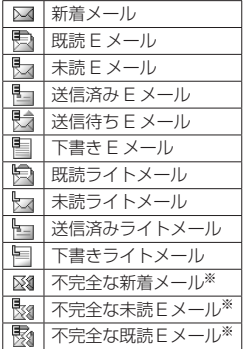

※ 受信行数制限設定を「ON」にしている場合など、すべ てのデータを受信しきれなかったときに表示されます。

## **4 ◎でメールを選択 → ◎**

メールの詳細画面が表示されます。詳細画 面に表示される内容は次のとおりです。

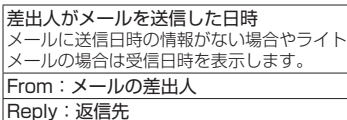

指定されていない場合は表示されません。 Sub:メールの件名 メールの本文

### 前後のメールを表示するには

◎で前のメール、◎で次のメールが表示さ れます。

### お知らせ

•HTML形式のEメールは正しく表示する ことができません。

### 返信する

受信したEメールに返信をします。

#### 1 受信メール詳細画面で図 (返信)

または、メール一覧でEメールを選択した 状態でいる押し、「…。(返信)を押します。 差出人のメールアドレスが宛先に入力され た状態でEメール作成画面が表示されます。 本文には受信メールの内容を引用すること ができます。

#### 全員へ返信するには

メール詳細画面でいを押し、22(全員へ返 信)を押します。差出人(From)、Ccの全員の メールアドレスが宛先に入力された状態でE メール作成画面が表示されます。

### **2** Eメールを作成して送信する

### 転送する

受信したEメールを差出人とは別の人に送信し ます。

1 受信メール詳細画面で … ヨ ... 本文に受信メールの内容が引用された状態 でEメール作成画面が表示されます。

### **2** Eメールを作成して送信する

# メモ録音を利用する

音声の録音や再生ができます。

# **音声を録音する**

1 待ち受け画面で ③ 日:3 ヨ:3 3

### 2 ① 1 · 3 (録音)

「録音優先モード設定」が「ON」の場合は、手 順2のあとに「録音機能に入ると圏外状態と なります 開始しますか?」と表示されるので、 ®で「Yes」を選択して、③を押してくださ い。

## 3 <sup>③(録音)</sup>

録音開始音が鳴り、 録音が開始されま す。画面には、録音 の残り時間が表示 されます。

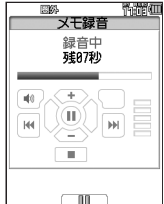

### 録音を一時停止するには

⑥0( || )を押します。再び⑧(緑音)を押すと、 録音が開始されます。

### 録音を中止するには

;を押すと、「録音を中止しますか?」と表示さ れます。この場合、®で「Yes」を選択して® を押します。

### 4 **PURYET** (停止)

録音停止音が鳴り、録音が停止します。「保 存中」と表示されたあとに、「保存しました」 と表示され、録音データが保存されます。

### お知らせ

- 留守録音、通話録音、メモ録音合わせて4件ま で、最長16秒ずつ保存することができます。
- 録音データがいっぱいのときには、メモ録音を 行うことができません。不要な録音データを 削除してから、メモ録音をやり直してください。
- ▪音声が十分な音量で録音できるように、マイク から近距離でお使いください。

### 保存先の容量が足りない場合

留守録音を設定していると、録音データがいっ ぱいのときには、待ち受け画面に「||||||||| が表示 されます。この状態で音声を録音しようとする と「録音件数が いっぱいです」と表示されま す。録音データ画面で不要なデータを削除して ください。

### 録音優先モードを設定する

録音を電話着信、アラーム、スケジュールの通知 より優先するかどうかを設定することができます。

- 1 待ち受け画面で ③ 日:3 33 33 3
- 2 次の項目より選択 → <sup>優)</sup>

#### **TION**

録音が優先されます。録音前や録音中は圏 外状態となり電話を受けることができま せん。アラームやスケジュール通知は、録 音が終了したあとに鳴動します。

#### **ELOFF**

録音前や録音中でも、電話の着信、アラー ム、スケジュール通知が可能です。録音中 だった場合、録音は中断され、その時点まで の録音データが自動的に保存されます。

# **録音データを再生する**

- 1 待ち受け画面で (@) 日 ふ | ヨ ふ |
- **2** ニ… (録音データ) 録音データ画面が表示されます。 | 闇| 未再生のデータ 日本音みのデータ
- **3** ◎で録音データを選択 → ◎(再生) 選択した録音データの録音日時が表示されます。
- **4** . (再生) 再生が開始されます。

## **メモ録音を削除する**

- ■1件だけ削除する
- 1 待ち受け画面で **③ 回過 ヨ** 過
- **2 回線後音データ)** 録音データ画面が表示されます。
- **3** 2 © で消去したいメモ録音を選択 <u>、・・。<br>削除してよいかどうかを確認する画面が</u> 表示されます。
- **4** yで「Yes」を選択 → <sup>F</sup> 選択したメモ録音が削除され、「削除しま した」と表示されます。

#### お知らせ

- メモ録音の他に、通話録音や留守録音も削除 できます。
- 選択削除や全件削除もできます。取扱説明書 「録音データを削除する」(☞6-32ページ)

# スケジュール機能を利用する

商談や会議などのスケジュールを登録しておくことができます。指定した時刻に画面にスケジュー ルが表示され、通知音やバイブレータでお知らせします。

# **カレンダーを表示する**

カレンダーを表示し、スケジュールを確認することができます。

### 1 待ち受け画面で (@ 44)

当月のカレンダーが表示されます。その日の日付には下線が表示されます。スケジュールが 登録されている日付の右横には、登録件数の数だけ赤い点が表示されます。ただし、3件を超 える場合でも3個しか表示されません。

カレンダーの下には、カーソルがある日付のスケジュールの時刻と内容が表示されます。

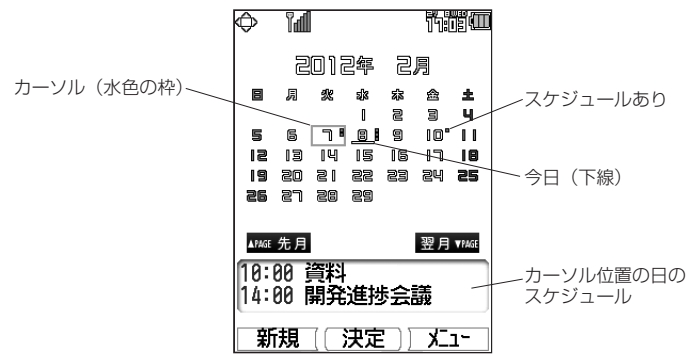

### **2** スケジュールを確認したい日にカーソルを移動する

カーソルを合わせた日のスケジュールがカレンダーの下に表示されます。

- j:翌日に移動します。
- ■図:前日に移動します。
- y:前週に移動します。最上段にカーソルがあるときは、前月の最終の同曜日に移動します。
- n:翌週に移動します。最下段にカーソルがあるときは、翌月の最初の同曜日に移動します。
- U:前月の同日に移動します。当該日付がないときはその月の最終日に移動します。
- D:翌月の同日に移動します。当該日付がないときはその月の最終日に移動します。

#### お知らせ

- カーソルを移動するボタンを約1秒以上押し続けると高速スクロールします。
- 未確認のスケジュールがある日には、緑色の枠が表示されます。
- カレンダーは2000年01月01日から2099年12月31日まで表示されます。
- ▪祝日データは2000年から2030年までの分を収録しています。カレンダー上で祝日にカーソルを 合わせると、祝日の名称がカレンダーの下に表示されます。
- ▪「カレンダー表示」で「スケジュールカレンダー」を選択すると、待ち受け画面にスケジュール入り のカレンダーを表示することができます。

# **スケジュールを登録する**

カレンダーを表示し、任意の日時に、最大 100件までスケジュールを登録できます。

- 1 待ち受け画面で 3444
- **2**  登録したい日にカーソルを移動  $\rightarrow \Box$  (新規)
	- → 5で入力する項目を選択 → ⑤

次の項目が入力・設定できます。

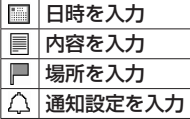

**3 必要に応じて©Dで入力する項目を選** 択! → 各項目を入力・設定  $\rightarrow \Box$  (登録)

スケジュールが登録され、「登録しました」と 表示されます。

# **スケジュールの内容を表示する**

1日分のスケジュールを表示

- 1 待ち受け画面で (@) 44
- **2**  スケジュールを表示する日付にカーソ ルを移動し!? → ើでスケジュールを 選択 → ( $\odot$ ) (詳細)

選択したスケジュールの詳細画面が表示されます。

### 1週間分のスケジュールを表示

- 1 待ち受け画面で (@ 4 &
- **2**  スケジュールを表示する週にカーソル を移動し⊡[1 ↑ → ◎でスケジュー ルを選択 → ◎ (詳細)

選択したスケジュールの詳細画面が表示されます。

### 全スケジュールを表示する

登録されているスケジュールをすべて表示する ことができます。

- 1 待ち受け画面で (@) 4 & |
- **2**  C2 → oでスケジュールを選択 →.(詳細)

選択したスケジュールの詳細画面が表示されます。

# アラームを利用する

指定した日時にアラームを鳴らすことができま す。アラームが鳴るときには着信ランプのイル ミネーションも点灯します。アラームを止めて も約5分後に再び鳴らすスヌーズ機能もありま す。アラームは3件登録できます。

1 待ち受け画面で (@) [3:4]

待ち受け画面で20回事にあるを押して表示 することもできます。

**2** ◎で登録する場所を選択 →  $\boxdot$  (ON/OFF)で [ON] に切り換え③ → 1 3 ~ 7. 1 のいずれかを押し、設定 を行う

どの項目からでも設定できます。 次の項目が設定できます。

- 1(時刻)
- 2(曜日設定)
- 3(アラーム音)
- 4(音量)
- [5歳] (バイブ)
- 6(鳴動時間)
- 7(スヌーズ)
- **3** 必要に応じて各項目を設定  $\rightarrow \Box$  (登録)

アラームが登録され、「登録しました」と表示 されます。 本機能を設定すると、待ち受け画面に「0」が 表示されます。

アラームが鳴ったときに音や振動を止めるには

いずれかのボタンを何か1つ押します。 アラームの音や振動が停止します。また、ボ タンを何も押さなくても、設定した鳴動時間 が経過すると停止します。

#### スヌーズの設定時、アラームが鳴ったときに音 や振動を止めるには

スヌーズ中のアラーム音や振動は、いずれかの ボタンを何か1つ押すと一時的に止められます。 |99797-|または(ニ)を押すと、「スヌーズを解除しま すか?」と表示されます。この場合、 250 で 「Yes」を選択して®を押すと、スヌーズが解 除され、アラーム音の繰り返しが停止します。

# セキュリティに関する設定や機能

## **暗証番号による認証を行う (暗証番号変更)**

電話帳ロック、ダイヤルロック、電話帳のシーク レットデータの表示、リセット、機能ロックなど の操作を行う際には、暗証番号による認証が必 要となります。取扱説明書「暗証番号で認証を 行う」(☞5-6ページ)また、ここで説明する暗 証番号のほかに、管理者の認証用にパスワード を登録することもできます。取扱説明書「管理 者パスワードを設定する」(☞5-17ページ)

# **暗証番号を設定する**

暗証番号は、4~8桁で設定します。暗証番号に は、0~9の数字と「\*」、「#」が使用できます。 お買い上げ時は「0000」に設定されています。

- 1 待ち受け画面で (@ 日 ) 2 あ
- 2 回:~~ [mixx]、(\* ·· )、[#全]で現在の暗証 番号を入力 → 圖

暗証番号が間違っているときは、「暗証番 号が違います」と表示され、手順1の暗 証番号変更画面に戻ります。

- 3 回:2~回: 3. (\*…)、(\*…)で新しい暗証 番号を入力 → 圖
- 4 確認のため、もう一度、ロシー~日wikz)、  $\overline{X\cdot\cdot}$ 、 #3 で新しい暗証番号を入力  $\rightarrow$  (1)

新しい暗証番号が設定され、「設定しました」 と表示されます。

#### 管理者パスワードがお買い上げ時の設定のまま のとき

「管理者パスワードが初期値です 暗証番号と 同じ番号にしますか?」と表示されます。管理 者パスワードを暗証番号と同じ番号に変更する 場合はyで「Yes」を、管理者パスワードを 変更しない場合は図で「No」を選択し、図を 押します。取扱説明書「管理者パスワードを設 定する」(☞ 5-17 ページ)

### お知らせ

▪設定した暗証番号をお忘れになったときは、 修理で対応させていただきます。お買い上 げの販売店へお申し出ください。

# **ボタン操作をロックする (キーロック)**

カバンに入れて持ち運ぶときなどに、誤って ボタンが押されても動作しないようにロックで きます。

# **キーロックを設定する**

### **1**  キーロックスイッチを上げる

キーロックが設定され、「キーロック」と表示さ れます。 キーロックスイッチは本体右側の側面にあります。

# **キーロックを解除する**

### **1** キーロックスイッチを下げる

キーロックが解除され、「キーロック」の表示 が消えます。

### お知らせ

- キーロック中でもかかってきた電話は受け ることができます。
- キーロック中でも、メール受信やアラーム は動作します。着信音やバイブは、〔二〕を押 すことで停止できます。
- キーロック中は、〔△□を押して電源を切るこ とができません。
- キーロック中でも(ニ)を押して電源を入れる<br>-ことができます。
- 待ち受け画面以外でもキーロックは設定で きますが、そのまま10分経つと待ち受け画 面に戻ります。

# **ダイヤルをロックする (ダイヤルロック)**

他の人に無断で利用されないようにダイヤルを ロックして、電話をかけられないようにできます。

### お知らせ

- ダイヤルロック中でも、以下の操作は可能です。
	- ・電源のON・OFF
	- ・着信電話への応答
	- ・通話の保留
	- ・留守録音
	- ・110 番、118 番、119 番の緊急通報への発信
	- ・メールの受信など

# **キーロック時にダイヤル ロックする(キーロック起動)**

キーロック起動を設定すると、キーロックを設 定した際、自動的にダイヤルをロックします。 キーロック起動を設定するには、暗証番号の入 力が必要になります。

- 1 待ち受け画面で <u>③ 日wiki</u> 1 ia 1 ia 1
- **2** 暗証番号認証を行う

# **3** 1<sup>*b*</sup><sub>(0</sub>) (ON)

キーロック起動が設定され、「設定しました」と 表示されます。

**4**  キーロックスイッチを上げる キーロックと同時に、ダイヤルロックが実行さ れます。待ち受け画面に「同」が表示されます。

キーロック起動を解除するには キーロック起動設定時に[z ...] (OFF)を押します。

### ■ダイヤルロックを解除するには

**1**  画面上に「キーロック」と表示されてい る場合は、キーロックスイッチを下げる

画面上に「キーロック」と表示されていない 場合は、手順2から操作します。

2 回訳 ~ 国 のいずれか

### **3** 暗証番号認証を行う

ダイヤルロックが解除され、「 同 」の表示が消 えます。

## **無操作が続いたときにダイヤル ロックする(タイマ起動)**

待ち受け画面表示のまま操作していない状態が 続いたとき、自動的にダイヤルロックがかかる ように設定することができます。 自動的にダイヤルロックがかかるまでの時間 は、1 ~ 99分の間で設定できます。また、タ イマ起動を設定/解除するには、暗証番号の入 力が必要になります。

### 1 待ち受け画面で ③ 日mkz) [ T Tele Lab]

**2** 暗証番号認証を行う

3 1 • → D. - ~ 9 • 2 **で時間を入力→** (®)

タイマ起動が設定され、「設定しました」と表 示されます。

### タイマ起動を解除するには

タイマ起動設定時に[Z ... ] (OFF) を押します。

### ■ダイヤルロックを解除するには

**1** 0~<sup>9</sup> のいずれか

### 暗証番号認証を行う **2**

ダイヤルロックが解除され、「解除しました」 と表示された後「 | | | の表示が消えます。<br>この場合、待ち受け画面表示のまま操作してい ない状態が設定した時間だけ続くと、再度タイ マ起動が実行されます。

### **発信者番号通知を設定する (番号通知)**

発信者の電話番号を表示する機能を持つ電話機 にかけたとき、本電話機の電話番号を相手の 電話機の画面に表示するかどうかを設定できま す。

### **1** 待ち受け画面で F573

### **2** 1 **1** (ON)

発信者番号通知が設定され、「設定しました」 と表示されます。

### 番号通知を解除するには

番号通知設定時に」e ... (OFF)を押します。

## **番号非通知の電話を受けない (非通知ガード)**

発信者番号が通知されない電話がかかってきた ときに、着信音を鳴らさずに相手にお断りガイ ダンスを流すことができます。番号非通知の理 由ごとに設定します。

### 1 待ち受け画面で <u>③15歳17歳11 7</u>。

#### **2**  次の項目より選択→2

#### 通知不可能

相手が国際電話など通知サービスのない電 話回線を使ってかけてきたときは、電話を 受けません。

### ユーザ非通知

相手が発信者番号非通知を設定していると きは、電話を受けません。

#### 公衆電話発信

相手が公衆電話からかけてきたときは、電 話を受けません。

### **3**  $1\frac{1}{2}$  (ON)

非通知ガードが設定され、「設定しました」と 表示されます。続けて他の項目を設定するとき は、手順2、3を繰り返します。

#### 非通知ガードを解除するには

非通知ガード設定時に[e\_a] (OFF)を押します。

### 非通知ガードを設定した場合 の動作

#### 番号非通知の電話がかかってくると

着信音を鳴らさずに、相手にお断りガイダンス を流します。画面には「お断りガイダンス再生 中」と表示されます。メッセージの再生が終了 すると切断します。お断りガイダンスの再生中 はできや押して電話に出ることができます。着 信のあったことは、不在着信として着信履歴に 記録されます。

### **特定の番号からの電話を 受けない(着信拒否)**

着信を拒否したい相手の電話番号を登録しま す。電話番号を登録すると、登録した相手から 電話がかかってきたときや、ライトメールが送 信されてきたときに、応答しないようにするこ とができます。着信音・バイブ・着信画面表示 は動作せず、相手側には「ツーツーツー」とい う音が聞こえます。登録件数は10件までです。 着信拒否に登録した相手から着信した場合、着 信履歴には「 」と表示されます。

## **着信拒否番号を登録する**

- **1** 待ち受け画面でF572
- **2** 暗証番号認証を行う 認証されると、着信拒否番号の一覧画面 が表示されます。電話帳に登録されてい る番号は名前が表示されます。
- 3 2→1·1·2→1·3·20いずれかを押し 着信拒否する番号を入力
- **4** .

着信拒否番号が登録され、「登録しました」と 表示されます。

### 特定の番号で始まる電話を すべて拒否する

手順3の「直接入力」で番号のあとに「\*」を 付けると、先頭から「\*」までの番号で始まる 電話番号からの着信はすべて拒否されます。例 えば「0901\*」と入力すると、「0901」で 始まる電話番号すべてが拒否対象になります。

### お知らせ

- ▪以下の場合は登録できません。
- ・「\*」が電話番号の先頭に入力されている場合
- ・「\*」が2つ以上入力されている場合
- ・「\*」の後ろに番号が入力されている場合

## **紛失/盗難時に電話機をロック する(リモートロック〔遠隔ロック〕)**

本電話機をどこかに置き忘れたり紛失したりした 場合、個人情報の漏洩や電話機の悪用などを防 ぐために、「リモートロック」機能を利用できます。 他の電話機から本電話機にコマンド(命令)を送 信することで、電話機をロックして使用できな くしたり、登録されているデータを消去したり できます。

詳しい設定は、取扱説明書「紛失/盗難時に電 話機をロックする(リモートロック〔遠隔ロッ ク〕)」(☞5-10ページ)をご覧ください。

### **ユーザの情報をロックする (機能ロック)**

本電話機内に保存されているユーザの情報を 保護するために、一部の機能をロックすること ができます。機能ロックを設定すると、機能を使 うときやデータを閲覧するときに暗証番号によ る認証が必要になります。

詳しい設定は、取扱説明書「ユーザの情報を ロックする(機能ロック)」(☞5-15ページ)をご 覧ください。

### **管理者による制限を行う (管理者ロック)**

「管理者ロック」の機能を利用して、本電話機で使 用できる以下の機能を制限することができます。

- ・Eメール機能
- ・オンラインサインアップ ・USB接続機能
- ・ダイヤルアップ機能 ・着信機能
	- - ・発信機能 ・先頭一致発信許可
- ・赤外線送受信 ・機能ロック設定
- ・位置情報通知設定
- ・リモートロック設定 ・ダイヤルロック設定

詳しい設定は、取扱説明書「管理者による制限を 行う(管理者ロック)」(☞5-17ページ)をご覧く ださい。

# **設定をリセットする(リセット)**

設定した各機能や登録内容を、お買い上げ時の 状態に戻すことができます。

詳しい設定は、取扱説明書「設定をリセットする (リセット)」(☞5-25ページ)をご覧ください。

# 利用するモードを選ぶ

本電話機には、通常の電話機として使用できる 公衆モードのほか、オフィスモード、グループモー ド、公衆+オフィスモード(デュアルモード)、公衆 +グループモード(デュアルモード)があります。 本電話機で利用する待受/通話モードを選択し ます。

### **待受モードを切り替える (待受モード)**

- 1 待ち受け画面で **③ 5.4 6.4 1.5 1.5**
- 公衆 2 次の項目より選択 → <sup>@</sup>

ウィルコムの公衆基地局 (アンテナ)が あるサービスエリアで、ウィルコムの電 話機として使います。

### 日オフィス 圖 M

事業所用コードレスシステムの子機とし て使います。

目公衆/オフィス (デュアルモード) | | | | | | | | |

公衆モードとオフィスモードの2つのモー ドで同時に待ち受けます。 ■は上側が公衆、下側がオフィスの状態 を表示します。

### 回グループ 篇

グループモード対応電話機どうしで、トラ ンシーバとして使います。

#### 公衆/グループ (デュアルモード)

公衆モードとグループモードの 2 つの モードで同時に待ち受けます。

待受モードが設定され、「設定しました」と表 示されます。

待ち受け画面で®C3を押しても、待受モード<br>設定画面が表示されます。

オフィスモードおよび公衆/オフィスのデュア ルモードで使うには、本電話機に対応した事業 所用コードレスシステムが設置された環境で本 電話機が登録されている必要があります。 グループモードおよび公衆/グループのデュア ルモードでグループ通話を行うには、本電話機 1台に加えて、グループモードに対応した端末 1台以上が必要です。

# **オフィスモードで使う**

どの機能を利用することができます。

オフィスシステム(PBX)に登録し、事業所用 コードレスシステムの子機としてご利用いただ けます。接続装置の電話回線を利用して電話を かけたり受けたりできます。 また、「ダイヤルアップ」で、接続先として事業所 内オフィスシステムのリモートサーバや利用し ているプロバイダのアクセスポイントなどを設 定すると、オフィスモードでEメールの送受信な

- ・事業所用コードレスシステムの子機としてご 使用になる場合、使用する事業所などに事業 所用PHSシステムが設置されている必要が あります。また、その事業所用システムの子 機として本電話機が対応している必要があり ます。
- オフィスシステム(PBX)に登録してくだ ・ さい。登録すると、内線番号が設定されます。
- オフィスシステム(PBX)は、各会社に ・ よって異なります。また、電話のかけかたや 転送などの操作方法は、PBXの設定やご契 約の内容によって本書の説明と異なる場合が あります。
- 対応するPBX、登録方法など詳細について ・ は、設置業者、PBXメーカなどにお尋ねく ださい。

### **電話をかける**

- **1** 内線の場合、相手の電話番号を入力 外線の場合、外線発信番号を付けて 相手の電話番号を入力
- 2 | へ または (@ (発信)
- 3 通話が終わったら(二)

電話帳に登録された電話番号に、オフィス発信ま たは公衆発信の発信方法を指定することができま す。取扱説明書「電話帳で発信方法の指定をす る」(☞7-7ページ)

## **電話を転送する**

- 1 通話中に 編 通話が保留になります。
- **2** 転送先の電話番号を入力
- **3** 転送先につながったら、取り次ぐこと を伝えて〔□〕

転送先につながる前に「こっを押しても、電話は転 送されます。転送先では、電話を受けるとすぐに 相手とつながります。

### **外線発信番号を登録する (外線発信番号)**

外線発信番号を登録することができます。登録 しておくと、直接ダイヤルした番号、電話帳、発 信履歴、着信履歴などで相手の電話番号を表示 させて外線を発信するときに、外線発信番号を ダイヤルするかわりに画を押すだけで、電話番 号の先頭に外線発信番号を自動的に付けること ができます。もう一度図を押すと、外線発信番号 は消えます。

1 待ち受け画面で **③ 5 & フィあ** 9m3z

2 0.8 ~ 9 ... のいずれか オフィスモードの番号が複数登録されて いる場合、外線発信番号を登録するオフィ スモードの番号に対応したダイヤル番号 を押します。

3 回鼻~回説、※…、#3で外線発信番 号を入力→.

外線発信番号が登録され、「設定しました」と 表示されます。

お知らせ

■ 外線発信番号は6桁まで入力できます。

### **自動的に外線発信番号を 付ける(自動外線発信番号付加)**

オフィスモードで0から始まる10桁以上の番号 に発信する場合に、先頭に自動的に「外線発信番 号」で登録した番号を付加します。

### 1 待ち受け画面で (@) 5 & | 7 & | 0 & |

**2** 1<sup>3</sup> (ON)

自動外線発信番号付加が設定され、「設定しま した」と表示されます。

## **優先発信するモードを 切り替える(優先発信切替)**

待受モードを「公衆/オフィス」または「公衆/グル ープ」に設定しているときに、どちらのモードで 発信するかの優先順位を設定できます。

- 待ち受け画面で (@) 5 & | 7 ぷ | 日ぷ | 1 ぷ | **1**
- 2 次の項目より選択 → <sup>@</sup>

#### 公衆優先

公衆モード優先に設定され、待ち受け画面に 「 」または「 」が表示されます。

#### オフィス、グループ優先

オフィスモードまたはグループモード優先に 設定され、待ち受け画面に「 || ||||||||||||||||||| 「器」が表示されます。

# **発信するモードを一時的に 切り替える**

待受モードを「公衆/オフィス」または「公衆/グ ループ」に設定しているとき、一時的にモードを 切り替えて発信することができます。どちらかの モードが圏外のときは、切り替えることはでき ますが、切替先が圏外のときは発信できません。

- 1 相手の電話番号を入力 → 2
- **2 | ⌒**] または (@) (発信)

相手が出ると通話できます。

# **グループモードで使う**

本電話機およびグループモードに対応した電話 機をグループ登録することにより、「トランシー バ通話」を行うことができます。

### ■グループ登録

電話機を送信側、受信側として登録します。グ ループを1つ登録できます。 送信側1台と受信側1台以上の間で双方向に、 または受信側どうしで、トランシーバ通話が可 能です。

### ■モードの切り替え

トランシーバ通話をするには、待受モードを 「グループ」または「公衆/グループ」に切り 替えます。待受モードを切り替えるときは、あ らかじめトランシーバ番号を登録しておく必要 があります。

詳しい設定は、取扱説明書「グループモードで 使う」(☞ 7-9ページ)をご覧ください。

# 赤外線通信を行う

赤外線通信により、本電話機どうしや赤外線 通信機能を搭載した他の電話機との間で電話 帳のデータやプロフィールをやり取りすること ができます。

### 赤外線通信の利用のしかた

赤外線通信を行うには、送信側と受信側がそれ ぞれ準備をする必要があります。通信時は電話 機の赤外線ポートどうしを向い合わせ、 20cm 以内の距離に近づけてください。また、 通信が終わるまでは電話機は動かさないでくだ さい。

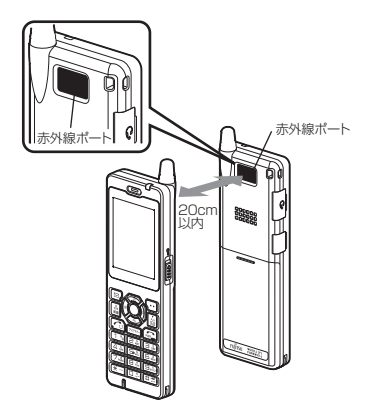

### お知らせ

- 直射日光が当たる場所、蛍光灯の真下、赤外 線装置の近くでは、正常に通信できない場合 があります。
- 送受信できるデータは、電話帳の1件または 全件です。
- 電話帳はvCard形式で送信されます。
- 受信できるデータの容量は 1.25Mバイトま でです。容量によっては、通信に時間がかか る場合や正しく受信できない場合がありま す。
- 赤外線通信機能を使った電話帳の転送は、す べての電話機に対して完全な互換性を保証 するものではありません。
- 赤外線通信を使ってプロフィールを送信す ることもできます。(☞55ページ)

### 赤外線通信で受信する

本電話機を受信待ちの状態にし、相手から送信 される電話帳データを受信します。

- 1 待ち受け画面で (@)[7…]
- **2** 赤外線ポートを相手の赤外線ポートに 向ける 送信側から送信が始まると、自動的に受信 が始まり、「データ受信中」と表示されます。
- **3** 受信データに応じて操作する

#### お知らせ

- 1件の電話帳データを受信した場合、受信 データが1.25Mバイトをこえた場合「サイ ズオーバーです受信できません」と表示され、 データは登録されません。
- 電話帳の全件を受信した場合、上書き登録時 に、先頭のデータはプロフィールに登録され ます。追加登録時は電話帳に登録されます。
- 相手の電話機によっては、受信および送信で きないデータもあります。
- 受信した電話帳データに電話番号とメールア ドレスの情報がない場合、電話番号として 「\*\*\*\*」が登録されます。
- 他社の電話機において設定された、絵文字を 伴う電話帳データを受信した場合、正しく受 信できないことがあります。
- 受信した電話帳データに名前がない場合、フ リガナ、電話番号、メールアドレス、受信日 時の優先順位で、これらのいずれかが名前と して登録されます。

### 電話帳のデータを送信する

### ■1件だけ送信する

- 1 待ち受け画面で ③ | E ふ | 1 % | 電話帳一覧画面が表示されます。 ®でも、 同じ操作ができます。
- 2 送信するデータを選択しい7mmm 送信するデータの内容を確認したいときは、 データを選択して®を押し、詳細を表示さ せてからい「「~「~」と押します。

#### **3**  赤外線ポートを相手の赤外線ポートに 向けて(※)(送信)

相手が認識されるとデータが送信され、送信完了 後に「電話帳一件送信完了」と表示されます。

#### お知らせ

▪ 送信後は相手に正しくデータが送られたこと を確認してください。

### ■全件送信する

全件送信の場合、送信側と受信側で同じ認証パス ワードを入力する必要があります(暗証番号とは 別のパスワードです)。事前に認証パスワードとし て4桁の数字を決め、受信側に伝えておいてくだ さい。 電話帳に登録されているシークレットデータは、一 時的に表示していない限り送信されません。シー クレットデータも含めてすべての電話帳データを 送信するには、あらかじめシークレットデータを一 時的に表示しておく必要があります。(☞36ペー ジ)

- 1 待ち受け画面で ③ | E ふ | 1 % | 電話帳一覧画面が表示されます。 @でも、 同じ操作ができます。
- $2 \n\sqrt{\cdot \cdot |z_{\text{max}}| \cdot |z_{\text{max}}|}$
- **3** 暗証番号認証を行う

#### 「送信しますか? シークレットデータは送信され ません」と表示されます。 シークレットデータを一時表示していないとき

「送信しますか? シークレットデータも送信しま す」と表示されます。 シークレットデータを一時表示しているとき

### **4** ◎で「Yes」を選択 → ③

送信を中止し、手順1の電話帳一覧画面へ戻りま す。 「No」を選択すると

#### **5** 認証パスワードを入力 → 3 → 赤外線ポートを相手の赤外線ポート に向けて(※) (送信)

相手が認識されると、データが送信され、送信完 了後に「電話帳全件送信完了」と表示されます。

#### お知らせ

▪ 送信後は相手に正しくデータが送られたこと を確認してください。

### プロフィールのデータを送信する

プロフィール画面からプロフィールのデータを赤 外線通信で他の電話機に送信することができま す。

- **1 待ち受け画面で ③ 回測**
- **2** C2
- **3**  赤外線ポートを相手の赤外線ポートに 向けて.(送信)

相手が認識されるとデータが送信され、送信完了 後に「プロフィール送信完了」と表示されます。

### お知らせ

▪ 送信後は相手に正しくデータが送られたこと を確認してください。

# ウィルコムのサービスを利用する

国際電話サービス 手続きなしで、本電話機から国際電話をかけることができます。お申し込み手数料や月額料金は一切不要 です。通話料だけでご利用いただけます。相手先電話番号の前に、010 と国番号を付けるだけで国際電 話をかけることができます。相手先電話番号をダイヤルしたあとは、通常の電話のかけ方と同じです。 取扱説明書「国際電話をかける(国際電話サービス)」(☞6-40 ページ)

#### 位置検索サービス(有料)

取扱説明書「位置情報を利用する」(☞6-34 ページ)

位置検索サービスをご利用になると、ウィルコムの電話や携帯電話、パソコンから位置検索サービスにお 申し込みのウィルコムの電話機の居場所を検索し、おおよその位置を地図で表示することができます。 詳しくは、ウィルコムサービスヤンターまでお問い合わせください。「お問い合わせ窓口」(☞62 ページ)

分計サービス(有料) 分計サービスを使うと、通話料金の請求先を 2 箇所に分けられます。分計サービスを使わないときの通 話料金は契約者の方(主計先)へ、分計サービスを使ったときの通話料金はあらかじめ登録された方(分 計先)へ請求されます。分計サービスのご利用には、あらかじめお申し込みが必要です。 詳しくは、ウィルコムサービスヤンターまでお問い合わせください。「お問い合わせ窓口」(☞62 ページ) 取扱説明書「分計サービスを利用する(有料)」(☞6-41 ページ)

留守番電話サービス(有料) すぐに電話に出られないときや、電源を切っているとき、また、サービスエリア外にいるときや通話中の ときなどに、留守番電話センターが電話をかけてきた相手からのメッセージを預かります。 留守番電話サービスのご利用にはあらかじめお申し込みが必要です。詳しくは、ウィルコムサービスセン ターまでお問い合わせください。「お問い合わせ窓口」(☞62 ページ) 取扱説明書「留守番電話サービスを利用する(有料)」(☞6-42 ページ)

着信転送サービス 電源を切っているときやサービスエリア外にいるときや通話中にかかってきた電話を、あらかじめ指定し た電話番号に転送できます。転送先の設定は、ウィルコムの電話機、固定電話、公衆電話などから行います。 着信転送サービスについては、ウィルコムサービスセンターまでお問い合わせください。「お問い合わせ 窓口」(☞62 ページ) 取扱説明書「着信転送サービスを利用する」(☞6-42 ページ)

ビジネス安心サービス(有料) 取扱説明書「ビジネス安心サービスを利用する (有料)」(☞6-43 ページ) 法人でまとめて WX01J(F) を利用するときなどの端末管理者は、本電話機の各種機能の設定、ソフトウェ ア更新、電話帳のダウンロードなどの操作をリモートで管理することができます。 ビジネス安心サービスのご利用にはあらかじめお申し込みが必要です。詳しくは、ウィルコムサービスセ ンターまでお問い合わせください。「お問い合わせ窓口」(☞62 ページ)

#### お知らせ

- 本電話機は国際ローミングには対応しておりません。
- ウィルコムの有料コンテンツは、本電話機は未対応機種のため、ご利用いただくことはできません。 機種変更前にお客様が登録された有料コンテンツの解約については、ウィルコムサービスセンター までお問い合わせください。「お問い合わせ窓口」(☞62ページ)

# ソフトウェアを更新する

本電話機に内蔵されているソフトウェアがバージョンアップされた場合、インターネット経由で最新 のソフトウェアに更新することができます。ソフトウェア更新にかかわる情報料、通信料は無料です。

### ご注意

- ソフトウェア更新を安全に完了させるため、以下の点に注意してください。
	- ・ソフトウェア更新は、電池マーク表示が2本以上の状態で行ってください。電池マーク表示が1本 以下の場合は、ソフトウェア更新は行われません。
		- ・ソフトウェア更新は電波の強い場所で行ってください。
	- ・ソフトウェア更新を実施している間は、手順に記載されている以外の操作を行わないでください。
- ソフトウェア更新を行うときは、オンラインサインアップが必要です。「オンラインサインアップ を行う」(☞28ページ)
- オンラインサインアップは、「管理者ロック」および「機能ロック」の設定による制限を受けます。 そのため、オンラインサインアップができない場合には、必要に応じて「管理者ロック」および「機 能ロック」の設定を解除してください。
- ソフトウェア更新中は、その他の操作は行えません。電話を受けることも、かけることもできません。 ▪
- 「管理者ロック」の「オンラインサインアップ制限」が設定されていると、ソフトウェア更新は行われ ません。
- **1** 公衆モードになっていることを確認する

### 2 待ち受け画面で **③ 5 & 5×8 2 & 7**

更新サーバに接続されます。ソフトウェアのダウンロードが完了すると「バージョンアップを 開始します よろしいですか?」と表示されます。

**3** ◎で「Yes」を選択 → . ◎ 数回再起動後、ソフトウェア更新が完了し、待ち受け画面が表示されます。

# 定格・仕様

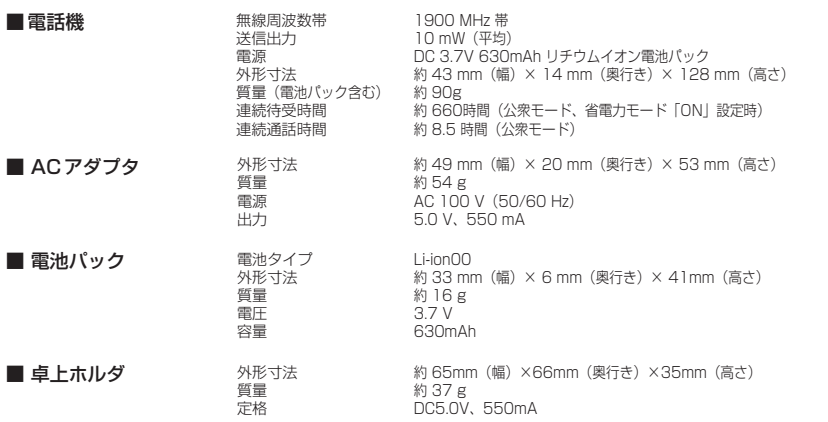

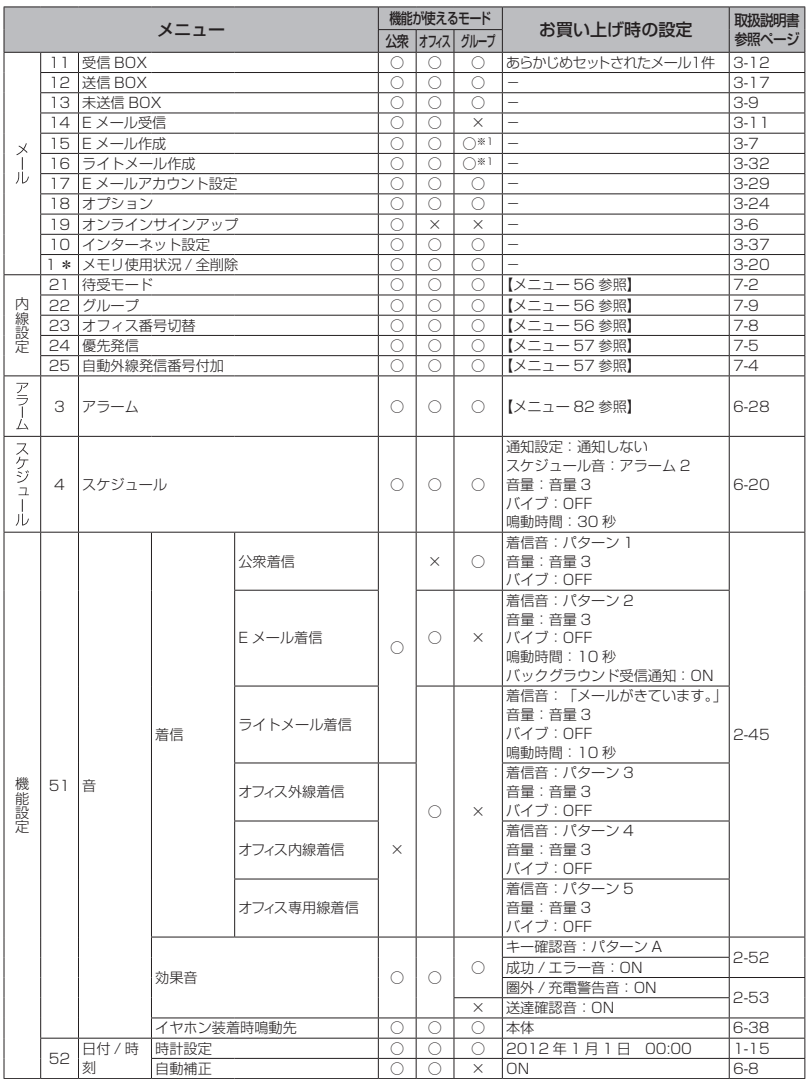

メニュー 一覧表

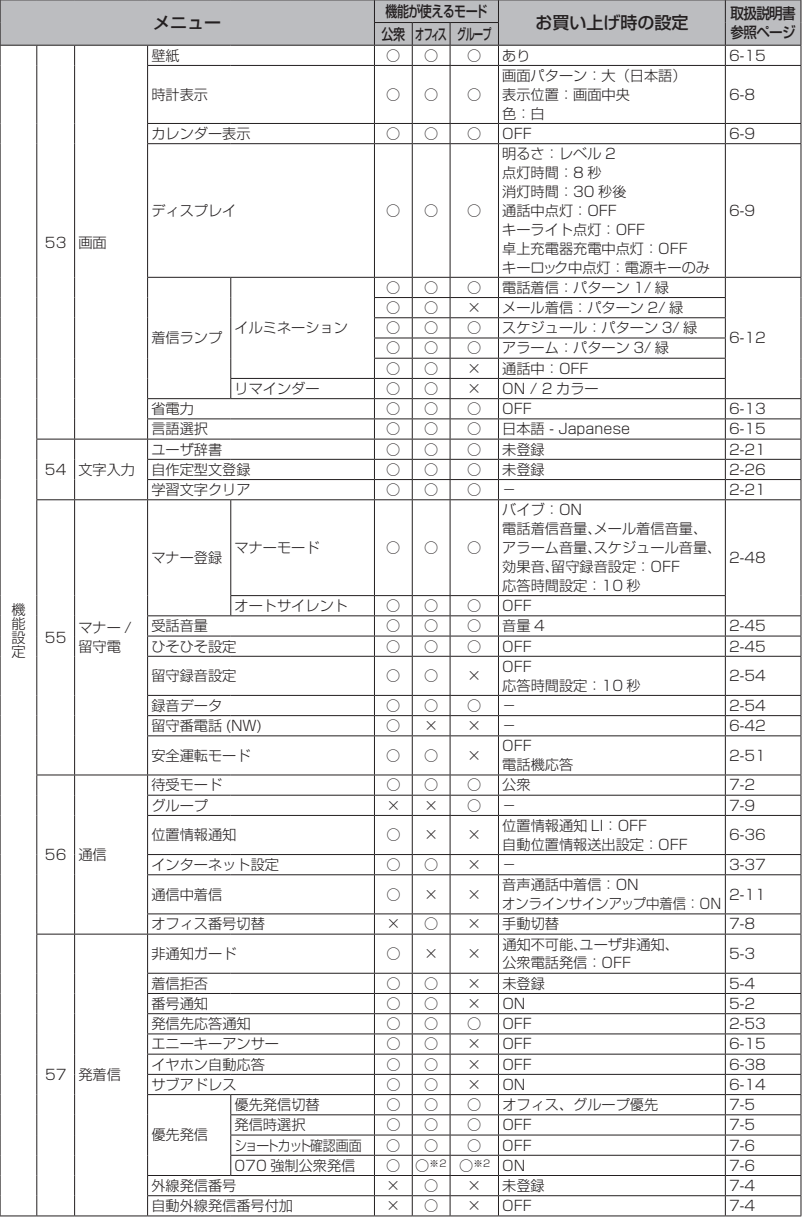

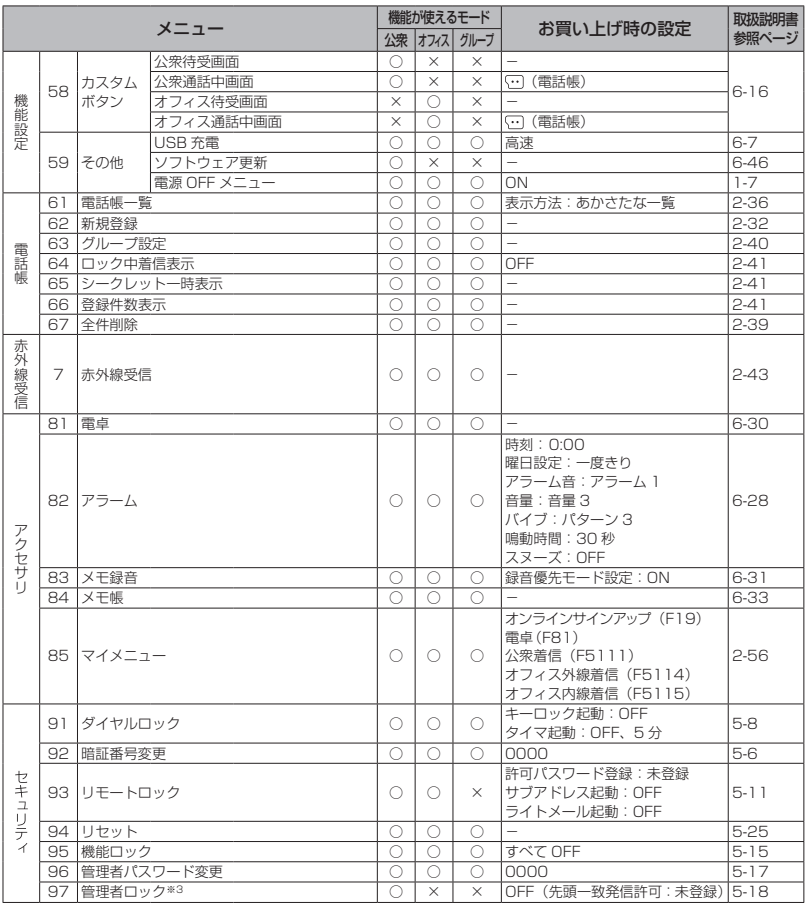

○:機能を使うことができます。

×:機能を使うことができません。

- ※1: メールの作成は可能ですが、送信することはできません。
- ※2: デュアルモードのみ可能
- ※3: USB制限、赤外線制限、設定制限については、公衆、オフィスおよびグループモードで機能を使う ことができます。

### お知らせ

■ メニュー名の左の数字は、画面上のメニュー番号を表します。待ち受け画面で (@) に続けてその番 号を押す<u>ことで、そのメニューを実行することができます。例えば「受信BOX」の数字は「11」</u><br>なので、<u>(®)① ™[① ™]</u> を押すことで表示することができます。<br>→

## **商標・登録商標**

- Windowsは、米国Microsoft Corporationの米国およびその他の国における商標または登録商標です。 ▪
- Mac OSはApple Inc.の登録商標です。 ▪
- 本電話機は、日本語入力エンジンとして「かな漢字変換ライブラリFSKAREN®」を搭載しています。 FSKAREN®は富士ソフト株式会社の登録商標です。
- 本電話機は、Red Bend Software社のソフトウェアを搭載しています。 Copyright© Red Bend Software, Inc. 1999-2012
- FlashFX®is a registered trademark of Datalight, Inc. FlashFX®Copyright 1998-2012 Datalight, Inc. U.S.Patent Office 5,860,082/6,260,156 FlashFX®Pro ™ is a trademark of Datalight, Inc. Datalight®is a registered trademark of Datalight, Inc.
- **Red Bend** Software
- Copyright 1989-2012 Datalight, Inc., All Rights Reserved
- IrDA Protocol Stack [DeepCore®3.0+]©E-Globaledge Corp. All Right Reserved.
- 本製品の通信機能は株式会社ACCESSのAVE-TCPを搭載しています。ACCESS、AVEは日本国、 米国、およびその他の国における株式会社ACCESSの登録商標または商標です。 ©2008 ACCESS CO.,LTD.All rights reserved.
- その他、本取扱説明書に記載されている会社名・システム名・商品名は、各社の商標または登録商標 ・ です。

### **現品表示の意味**

本電話機と個装箱には、以下に示す現品表示が記載されています。

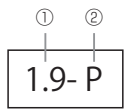

①1.9- 1.9GHz帯を使用するデジタルコードレス電話の無線局の無線設備を表します。

デジタルコードレス電話の無線局の種類(時分割多元接続方式狭帯域デジタルコードレス 電話)を表します。 ②P

#### ご注意

- この電話機は、容易に開けられない構造となっております。むやみに中を開けて改造すると電波法 に触れます。また、改造されますと修理をお引き受けできませんのでご注意ください。
- 修理内容により、電話帳の内容、受信メール、送信メール、録音データなどのお客様が登録・保存 されたデータが消失する場合があります。大切な情報はあらかじめメモに控えたり、外部の記録媒 体等にデータを保管してください。
- 本製品の故障・誤動作・電池の消耗、または停電などの外部要因で本電話機が使用できなかったこ とによる、通話および通話料金などの間接的損害または付随的補償については、当社は責任を負い かねますので、あらかじめご了承ください。

# お問い合わせ窓口

### 以下のような内容は、ウィルコムサービスセンターにお問い合わせください。

- ご契約内容(加入・変更・引越等)
- 基本料金・通話料等
- オプションサービス
- 本電話機の修理
- 本電話機の紛失
- その他、通信サービスについて

▪ サービスエリア

### ウィルコムサービスセンター

■お申し込み・お問い合わせ 「オペレーター対応時間] 9:00 ~ 20:00 (年中無休)

#### ウィルコムの電話から $\left[\begin{smallmatrix} 1 & \frac{\pi}{2} \\ \pi & \pi \end{smallmatrix}\right]$  1 6 固定電話・携帯電話などから 0120-921-156

- お申し込み・各種お手続きは、一部を除き自動音声応答にて、24時間受付しております。
- コース変更や住所変更などは、インターネット上でも行えます。
- ウィルコムストア「My WILLCOM」へアクセス https://store.willcom-inc.com/my/

ホームページ http://www.willcom-inc.com/

### **本電話機に関するご相談**

本電話機に関するご相談、お問い合わせについては、お買い上げの販売店にご相談ください。

### ■修理を依頼されるときは

修理を依頼される前に、取扱説明書の「故障かな?ちょっと確認してください」(☞8-2ページ)を お読みのうえご確認ください。それでも異常が認められる場合には、使用を中止し、お買い上げの 販売店にご相談ください。

◎ 保証期間中の修理は 無料修理規定(☞4ページ)の記載内容により、 無料修理いたします。

#### ◎ 連絡していただきたいこと

- 製品名、お買い上げ年月日
- 故障または異常の状況を具体的に、できるだけ詳しく
- お客様のお名前、ご住所、お電話番号

#### ◎ 保証期間を過ぎているとき 修理によって機能が回復可能でお客様がご希望 の場合は、有料で修理を承ります。

### 製造元: JRC 日本無線株式會社

〒167-8540 東京都杉並区荻窪4丁目30番16号 藤澤ビル ホームページアドレス:http://www.jrc.co.jp/

本取扱説明書の内容は2012年2月現在のものです。

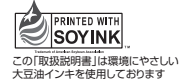

7ZPAN0200 2012.2 第1.0版